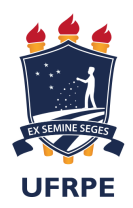

#### UNIVERSIDADE FEDERAL RURAL DE PERNAMBUCO DEPARTAMENTO DE MATEMÁTICA

### Cálculo Diferencial e Integral: Uma abordagem prática mediante o uso do Software Geogebra

Elizabeth Bispo dos Santos

Orientadora: Dr. Tarciana Maria Santos da Silva

RECIFE 2019

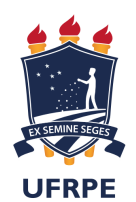

#### UNIVERSIDADE FEDERAL RURAL DE PERNAMBUCO DEPARTAMENTO DE MATEMÁTICA

#### Elizabeth Bispo dos Santos

#### Cálculo Diferencial e Integral: Uma abordagem prática mediante o uso do Software Geogebra

Monografia apresentada ao Departamento de Matemática da Universidade Federal Rural de Pernambuco como componente curricular optativo para obtenção do grau de licenciada em Matemática.

Orientadora: Prof. Dr. Tarciana Maria Santos da Silva

Dados Internacionais de Catalogação na Publicação Universidade Federal Rural de Pernambuco Sistema Integrado de Bibliotecas Gerada automaticamente, mediante os dados fornecidos pelo(a) autor(a)

S237c Santos, Elizabeth Bispo dos

 Cálculo Diferencial e Integral: Uma abordagem prática mediante o uso do Software Geogebra / Elizabeth Bispo dos Santos. - 2019. 61 f. : il.

 Orientadora: Tarciana Maria Santos da Silva. Inclui referências.

 Trabalho de Conclusão de Curso (Graduação) - Universidade Federal Rural de Pernambuco, Licenciatura em Matemática, Recife, 2020.

 1. Cálculo Diferencial. 2. Cálculo Integral. 3. Software Geogebra. 4. Aplicação. I. Silva, Tarciana Maria Santos da, orient. II. Título

compared to the compared of the compared of the compared of the compared of the compared of the compared of the compared of the compared of the compared of the compared of the compared of the compared of the compared of th

#### ELIZABETH BISPO DOS SANTOS

#### CÁLCULO DIFERENCIAL E INTEGRAL: UMA ABORDAGEM PRÁTICA MEDIANTE O USO DO GEOGEBRA

Monografia apresentada ao Departamento de Matemática da Universidade Federal Rural de Pernambuco como parte dos requisitos para obtenção do grau de licenciada em Matemática.

Aprovado em 20/12/2019

#### **BANCA EXAMINADORA**

Prof.ª Dra Tarciana Maria Santos da Silva (Orientadora) Universidade Federal Rural de Pernambuco

\_\_\_\_\_\_\_\_\_\_\_\_\_\_\_\_\_\_\_\_\_\_\_\_\_\_\_\_\_\_\_\_\_\_\_\_\_\_\_\_\_\_\_\_\_\_\_\_

Prof. Dr Clessius Silva (Examinador) Universidade Federal Rural de Pernambuco

\_\_\_\_\_\_\_\_\_\_\_\_\_\_\_\_\_\_\_\_\_\_\_\_\_\_\_\_\_\_\_\_\_\_\_\_\_\_\_\_\_\_\_\_\_\_\_\_

Prof.ª Dra Lorena Brizza Soares Freitas (Examinadora) Universidade Federal Rural de Pernambuco

\_\_\_\_\_\_\_\_\_\_\_\_\_\_\_\_\_\_\_\_\_\_\_\_\_\_\_\_\_\_\_\_\_\_\_\_\_\_\_\_\_\_\_\_\_\_\_\_

*À Deus e minha família*

## Agradecimentos

Deus esteve ao meu lado e me deu forças para não desistir e continuar lutando para atingir meus objetivos de vida, que não foram nada fácil, pois tive que passar por muitos momentos em que a maior vontade era desistir de tudo e não fazer mais nada. Minha maior gratidão é a ele, pois eu nada seria sem a presença de Deus em toda a minha vida. Devo a ele, todas as minhas conquistas e realizações.

A esta grandiosa instituição, agradeço pelo ambiente benéfico ao crescimento e evolução pessoal, bem como aos profissionais que fazem dela um lugar notável e admirável para quem a conhece. E também aos "tios"que trabalham no Cegen e que se tornaram nossos amigos! Vocês são demais! Aos "tios"do Restaurante Universitário que sempre estiveram com um sorriso no rosto nos servindo diariamente, meus agradecimentos pela simpatia de sempre, e obrigada ao melhor RU do mundo, por nos proporcionar uma alimentação de qualidade todos os dias!!!

Ao longo desses anos de curso, tive o privilégio de trabalhar com professores excelentes, além disso, bons educadores, e alguns orientadores no decorrer da caminhada. Sem eles não seria possível estar aqui hoje, cheia de alegria e repleta de orgulho do que conquistei. Gostaria de agradecer a todos os professores que estiveram presentes em minha caminhada que não foi pequena.

Em especial, gostaria de agradecer a Yane Lísley, esta que esteve presente desde o meu primeiro período na graduação, que sempre me deu conselhos e sempre esteve dando apoio em tudo, a Lorena Brizza, Gilson Carvalho, Bárbara Costa, Renato Teixeira, Thamires Santos, Clessius Silva e Thiago Tanaka, estes que me ajudaram muito quando precisei, e que são pessoas e profissionais maravilhosos, que tive o prazer de conhecer.

Gostaria de agradecer a Tarciana Maria, esta que além de professora, orientadora, é uma grande amiga que me "adotou"desde o período que ministrou uma disciplina para a minha turma. Obrigada por ter acreditado em mim, e me convidado a ser sua orientanda. Não tenho palavras para descrever o quanto fico feliz de ter tido essa oportunidade. Todos os ensinamentos, eu levarei para a vida, e espero um dia poder retribuir tudo o que fez por mim.

Gostaria de agradecer a banca examinadora, Lorena Brizza e Eudes Mendes, por terem aceitado o convite a serem os avaliadores de meu trabalho. Obrigada pelas correções para melhoria de meu trabalho. Espero que assim como eu, vocês tenham gostado do resultado desta monografia.

Agradeço a todos os estudantes do DM, que durante minha estadia na UFRPE, confiaram em mim para representá- los como presidente do Diretório Acadêmico, espero que todos vocês consigam alcançar o que almejam na vida, e continuem firme no curso. E obrigada a todos os membros que participaram no D.A comigo, tivemos bastante estresse, mas fizemos nossa parte e espero que as atividades continuem firmem.

Durante esses anos, construí alguns laços fortes de amizade. Todos foram importantes, mas gostaria de citar alguns que mais marcaram minha graduação e minha vida. Aos meus amigos, Yasmim Santiago, Letícia Rayane, Hugo Henryque, Mariana Pereira, Laryssa Desirée, João Pedro, Luene Paz, Rafael Souto, Ana Cláudia, Alessandra Arcanjo e Jhonata Avelar, vocês que me acompanham a muito tempo, e que já choraram e também comemoraram vitórias comigo, obrigada por tudo. Aos meus amigos mais novos, Hellen Souza, Lucas Santana e Elisa Santos, vocês fizeram diferença nos meus dias, e eu sou feliz por tê- los. A todos vocês, desejo todo o sucesso do mundo, e a plena certeza que estarão sempre em meu coração e quero que a nossa amizade só se fortaleça com o passar dos anos.

Ao ninho de cobras ao qual eu estou inserida por engano e que eu amo muito, que é formada por Caio Vinícius, Arthur de Lima, Yasmin Lopes, Sunny Matheus e Gabriele Lima(que não é do ninho, mas namora uma cobra, kkkkkkk), vocês me irritaram muito durante esse último ano. Exceto Caio que já me irrita desde o primeiro período, tu é uma pessoa essencial na minha vida desde 2015.2, e vai continuar sendo sempre. Arthur e Yasmin, vocês são meus amorzinhos, e sou feliz de ter fortalecido laços de amizade com vocês. Ao casal mais lindo, vulgo Sunny e Gabi, vocês são pessoas incríveis. A todos vocês, obrigada por todo o incentivo, pelas forças diárias, pelas conversas sem sentido, pelas ligações de vídeo pra falar vários nada necessário, espero que esse grupo permaneça sempre unido.

Preciso fazer um agradecimento especial ao melhor trio("As Gostosas") de amigas que essa universidade já teve, Aline Gonçalves(Louca) e Thays Nunes(Dramática), vocês duas são, sem sombra de dúvidas, as melhores amigas que essa universidade me deu, eu sou imensamente feliz por ter vocês ao meu lado, hoje e sempre. Mesmo que os mestrados da vida nos separe por um tempo, a amizade vai sempre permanecer, e daqui uns anos vamos estar morando uma próxima da outra, e fazendo várias viagens juntas. Aqui não tem falsidade, não tem intrigas, mesmo quando uma tá mal, as outras entendem, e eu amo essa simplicidade que é nossa amizade, porque a gente se entende muito bem, nos ajudamos e sempre juntas persistimos no que queremos. Amo muito vocês!

Ao meu pai Regivandro Gomes, minha mãe Ivaneide Bispo e meus irmãos João Victor, Izabella Bispo e Marcos Gabriel, a vocês eu deixo um gigantesco agradecimento. Vocês que sempre me aguentaram de mal humor quase todos os dias pelos estresses da universidade, vocês que sempre foram meu porto seguro e minha força para continuar os estudos, mesmo quando tudo estava muito difícil. Obrigada por tudo, sem vocês eu não teria chegado onde estou. Sou uma pessoa realizada e feliz porque não estive só nesta longa caminhada.Vou sempre ser grata por tudo, do início ao fim. Vocês foram meu amparo, e nunca me deixaram de mão. Assim como Dayane Stefany, Maria Clara e Deysiane Francielly, que são minhas irmãs de coração, quero agradecer a vocês por sempre estarem comigo, mesmo distantes as vezes, vocês são parte da

minha família. Obrigada a todos vocês, por tudo.

A quem não mencionei, mas esteve junto eu prometo reconhecer essa proximidade, ajuda e incentivo todos os dias da minha vida.

*"Meus irmãos, considerem motivo de grande alegria o fato de passarem por diversas provações, pois vocês sabem que a prova da sua fé produz perseverança. E a perseverança deve ter ação completa, a fim de que vocês sejam maduros e íntegros, sem que falte a vocês coisa alguma". (Bíblia Sagrada, Tiago 1:2-4)*

### Resumo

A presente monografia tem como tema o uso do Geogebra no ensino de Cálculo diferencial e integral. Para tal, fizemos um apanhado histórico mostrando como o cálculo se desenvolveu ao longo dos anos bem como um manual de como trabalhar os conceitos de Derivada e Integral através do Software Geogebra, tornando a abordagem desses conteúdos mais lúdica e atual. Nos cursos superiores, o ensino das disciplinas de Cálculo diferencial e integral se caracteriza como um processo abstrato, por se tratar de conceitos novos para os estudantes. É visível a dificuldade dessas disciplinas, pela sua abstração e a necessidade de representações gráficas e algébricas, a qual os estudantes consideram árduo. À vista disso, desenvolveu- se nesse trabalho, um manual de utilização do Software Geogebra, com o objetivo de auxiliar os docentes e acadêmicos nos conteúdos dessas disciplinas. O trabalho aborda os principais conceitos de derivadas e integrais e em seguida suas representações gráficas por meio do Geogebra. O Software Geogebra tem grande potencial no auxílio de práticas em sala de aula, pois, proporciona novas abordagens pedagógicas aos professores, influenciando positivamente na postura e nas práticas pedagógicas de cada professor.

Palavras-chave: Cálculo Diferencial; Cálculo Integral; Software Geogebra; Aplicação.

## Abstract

This monograph has as its theme the use of Geogebra in the teaching of differential and integral calculus. To this end, we made a historical overview showing how the calculation has developed over the years as well as a manual on how to work the concepts of Derivative and Integral through Geogebra Software, making the approach of these contents more playful and current. In higher education, the teaching of differential and integral calculus is characterized as an abstract process, as it is new concepts for students. The difficulty of these disciplines is apparent from their abstraction and the need for graphical and algebraic representations which students find arduous. In view of this, a workbook for the use of Geogebra Software was developed in this work, with the objective of assisting teachers and academics in the contents of these subjects. The work addresses the main concepts of derivatives and integrals and then their graphical representations through Geogebra. Geogebra Software has great potential in helping classroom practices, as it provides new pedagogical approaches to teachers, positively influencing the posture and pedagogical practices of each teacher.

Keywords: Differential Calculus; Integral Calculus; Geogebra Software; Application.

# Lista de ilustrações

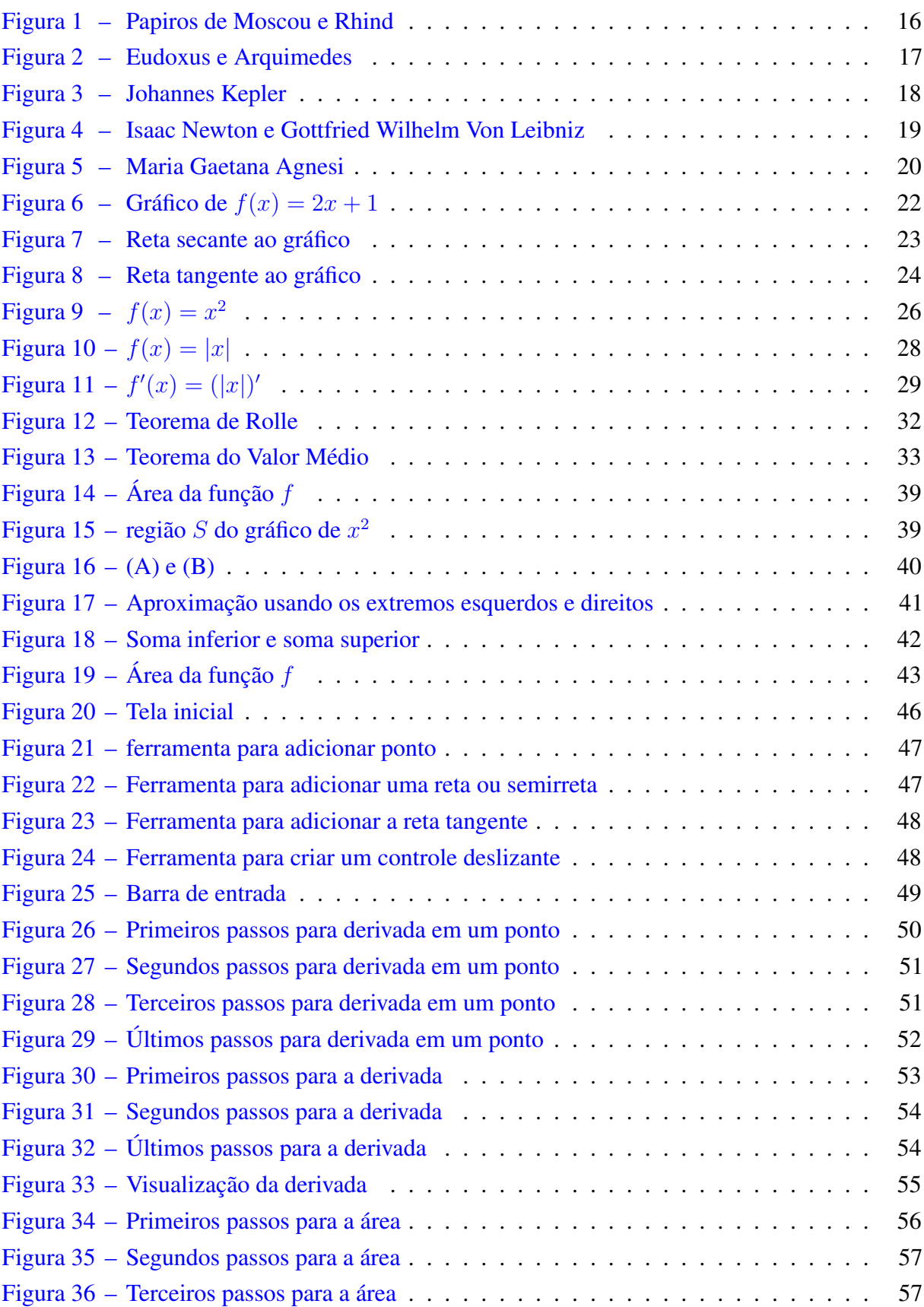

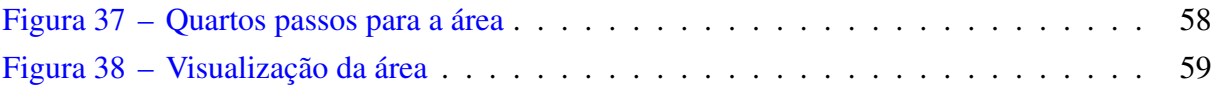

# Sumário

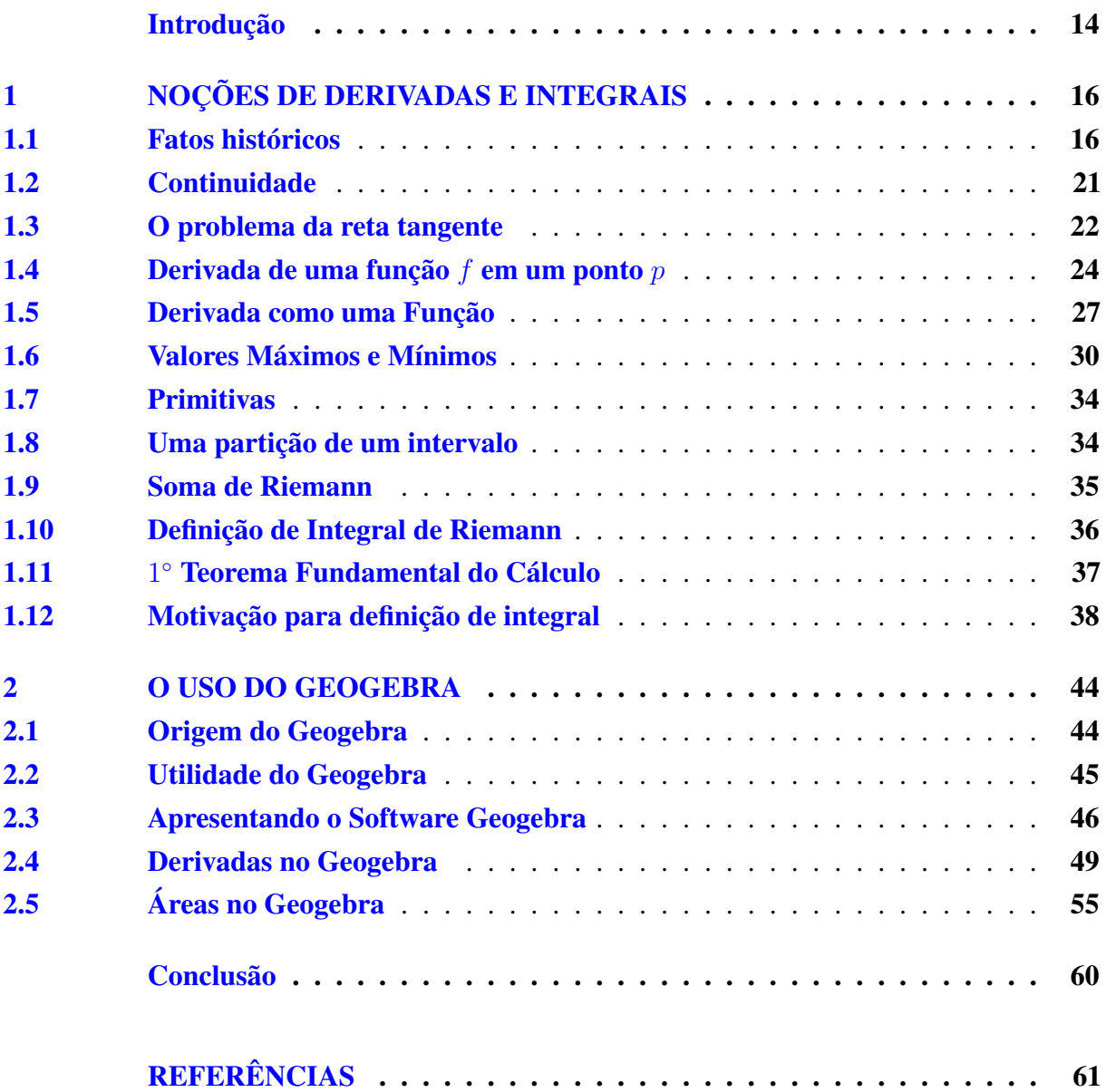

## Introdução

<span id="page-14-0"></span>O Cálculo Diferencial e Integral, também conhecido como Cálculo Infinitesimal, ou simplesmente Cálculo, surgiu através da Geometria e da Álgebra, e é utilizado para estudar taxas de variações de grandeza, por exemplo, a inclinação de uma reta, acumulação de quantidade, entre outros problemas de taxa de variação. Este tópico importante da matemática é dividido, basicamente, em três partes: limites, derivadas e integrais.

Em geral nos cursos de Cálculo aprendemos o conceito de derivada antes de integral, porém o desenvolvimento dos conceitos de Cálculo ocorreu na ordem inversa àquela que é usualmente apresentada nas disciplinas de Cálculo e nos livros didáticos. O Cálculo Integral surgiu muito antes que o Cálculo Diferencial.

No ensino superior existem muitas dificuldades para compreender o Cálculo diferencial, assim Cálculo integral, por se tratar de assuntos que necessitam de outros recursos para serem aprendidos, como representações gráficas e algébricas. O conteúdo do Cálculo será apresentado no segundo capítulo, em que os principais resultados foram abordados para serem utilizados no capítulo seguinte.

Segundo [\(HALLAL et al.,](#page-61-1) [2016\)](#page-61-1), o uso de Softwares computacionais aplicados, possibilitam uma inovação no ensino, que podem ajudar na abordagem desses conteúdos, pois são considerados uma ferramenta auxiliar na construção de conceitos e aplicações relacionados ao ensino de matemática, o que permite criar situações de aprendizagem estimulante. Além disso, o uso dessas ferramentas pode viabilizar a construção do conhecimento, de maneira autônoma e independente.

Segundo [\(MATHEUS HENRIQUE, 2012,](#page-61-2) ), o Geogebra é um aplicativo interativo que envolve Geometria, Álgebra, Estatística e Cálculo. Apresenta uma gama de atividades e pode ser usado por alunos dos primeiros anos escolares e, também, por estudantes universitários. O aplicativo está disponível em múltiplas plataformas como Windows, MacOS, e Linux, nos computadores, e no Android, Ipad e Windows, para os tablets, completamente gratuito.

O objetivo principal do trabalho é apresentar uma possibilidade de ensino do Cálculo Diferencial e Integral, utilizando um material alternativo que pode auxiliar na aprendizagem, o Software Geogebra. Pensando nisso, foi desenvolvido um material de apoio com o intuito de ajudar nessa alternativa de ensino, para que os alunos possam ter um material palpável em mãos, além de aprender uma nova forma de estudar utilizando recursos computacionais que facilitam a compreensão de conteúdos de matemática.

O primeiro capítulo deste trabalho apresenta o contexto histórico ao qual a teoria do Cálculo Diferencial e Integral estão inseridos, apresentando alguns teóricos que desenvolveram esta importante área da matemática, além disso, apresenta alguns dos principais conceitos do Cálculo, que serão utilizados no capítulo seguinte. No segundo capítulo, apresentamos o uso do Software Geogebra para apresentar a teoria do Cálculo Diferencial e Integral.

### <span id="page-16-1"></span>1 Noções de derivadas e integrais

Nesse capítulo, veremos como a teoria do Cálculo Diferencial e Integral se constituiu, tendo em vista alguns resultados que teóricos desenvolveram durante a história. Houveram bastante influências para o desenvolvimento do Cálculo, e apresentaremos um pouco deste desenvolvimento, fazendo uso das referências [\(BOYER; MERZBACH,](#page-61-3) [2003\)](#page-61-3), [\(EVES,](#page-61-4) [2007\)](#page-61-4), [\(WIKIPéDIA,](#page-61-5) [2019a\)](#page-61-5), [\(FULINI,](#page-61-6) [2017\)](#page-61-6), [\(BARON; BOS,](#page-61-7) [1985\)](#page-61-7), [\(ROSA,](#page-61-8) [2010\)](#page-61-8), [\(MELCHIORS,](#page-61-9) [2013\)](#page-61-9) e [\(JÚNIOR; LIMA,](#page-61-10) ). Além disso, trataremos de forma resumida alguns resultados e conceitos de derivadas e integrais, visto que este Cálculo possui muito mais resultados além dos que serão citados nesse capítulo, porém, daremos ênfase a essa parte por sua importância em nosso trabalho. Sendo assim, apresentaremos inicialmente algumas noções preliminares para que seja possível aplicar esses conceitos em nossas demonstrações. vamos dar ênfase as definições de Cálculo diferencial e integral, tomando como referência os livros [\(STEWART,](#page-61-11) [2001\)](#page-61-11) [\(GUIDORIZZI,](#page-61-12) [2001\)](#page-61-12) .

#### <span id="page-16-2"></span>1.1 Fatos históricos

Existem muitas especulações quanto ao desenvolvimento do Cálculo Diferencial e Integral, ao qual são utilizadas para explicar como tudo ocorreu durante os anos, e como essa teoria tomou forma.

Alguns artefatos encontrados apresentam resultados que mostram que o Cálculo Diferencial e Integral foi desenvolvido a partir da Geometria e da Álgebra, e foi utilizado para calcular áreas e volumes de objetos.

Os primeiros vestígios do uso do Cálculo foram encontrados nos Papiros de Moscou e Rhind.

<span id="page-16-0"></span>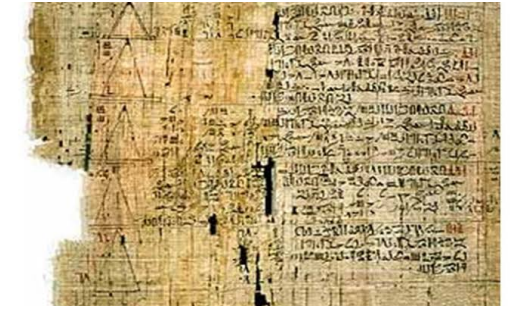

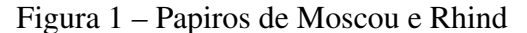

Fonte: Wikipédia

e volumes, como exemplo, o volume de um tronco de pirâmide. Já no Papiro de Rhind (1600 a.c), um papiro egípcio, foram encontrados resultados matemáticos, como exemplos, o volume de uma pirâmide quadrada era calculado como 1/3 do volume do prisma retangular e a área de um círculo era obtida por um quadrado cujo lado é 8/9 do diâmetro círculo.

Na antiguidade, Eudoxus usou o Método da Exaustão para calcular áreas e volumes de objetos. Esse Método consiste em encontrar a área de uma figura inscrevendo-se dentro dela uma sequência de polígonos em que a soma das áreas desses polígonos se aproxima para a área da figura a qual se está interessado em calcular. O Método da Exaustão assemelha-se muito ao princípio da indução matemática. Este mesmo método de exaustão foi usado por Zu Chongzhi, no século V, para achar o volume de uma esfera. Além de Eudoxus e Zu Chongzhi, Arquimedes também utilizou o Método da Exaustão, segundo estudiosos, da melhor maneira.

<span id="page-17-0"></span>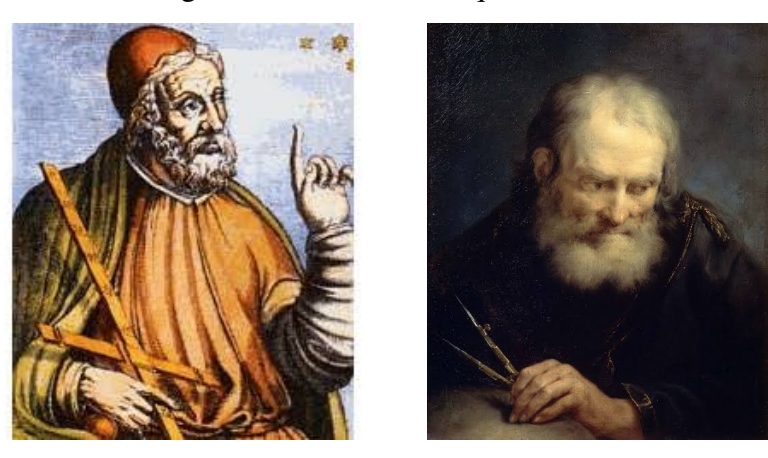

Figura 2 – Eudoxus e Arquimedes

Fonte: Wikipédia

Por volta do início do século XVII, Arquimedes também desenvolveu o Método do Equilíbrio para calcular a área de regiões limitadas por parábolas, expirais e várias outras curvas. Usava o Método do Equilíbrio para auxiliar no cálculo da área ou volume, e usava o Método da Exaustão em seguida para conseguir uma demonstração rigorosa dos seus resultados.

O método de exaustão é o fundamento de um dos processos essenciais do cálculo infinitesimal. No entanto, enquanto no cálculo se soma um número infinito de parcelas, Arquimedes nunca considerou que as somas tivessem uma infinidade de termos.

Johannes Kepler foi outro contribuidor para a teoria do Cálculo Diferencial e Integral, desenvolveu ideias relativas a infinitésimos para calcular área que estavam envolvidas com a segunda lei do movimento planetário, que diz que áreas percorridas pelo raio vetor que une o centro do planeta ao centro do Sol são iguais em períodos iguais. Para isso, Kepler usou o procedimento de integração.

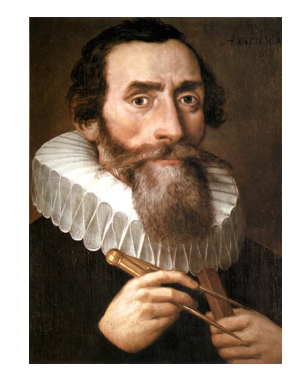

#### <span id="page-18-0"></span>Figura 3 – Johannes Kepler

Fonte: Wikipédia

É um fato destacado no livro de Eves, que :

Dos primeiros europeus modernos a desenvolver ideias relativas a infinitésimos em trabalhos com a integração, merece menção especial o nome Johann Kepler. Kepler teve de recorrer a procedimentos de integração a fim de calcular as áreas envolvidas em sua segunda lei do movimento planetário e os volumes de que se ocupou em seu trabalho sobre a capacidade dos barris de vinho. Mas Kepler, como outros em seu tempo, tinha pouca paciência com o rigor demasiado cuidadoso do método de exaustão e, impelido pela tentação de ganhar tempo e economizar trabalho, adotava, sem preocupação nenhuma, métodos que Arquimedes consideraria tão somente heurísticos. Assim, Kepler considerava uma circunferência como um polígono regular de um número infinito de lados. Tomando- se cada um desses lados como base de um triângulo cujo vértice é o centro da circunferência, então a área do círculo correspondente fica dividida numa infinidade de triângulos delgados, todos de altura igual ao raio do círculo. Como a área de cada um desses triângulos delgados é o semi- produto de sua base por sua altura, segue- se que a área do círculo é igual ao semi- produto da circunferência pelo raio. (Evez, 2007, p. 424).

Kepler aplicou processos de integração simples para achar os volumes de noventa e três sólidos obtidos pela rotação de segmentos de secções cônicas em torno de um eixo de seu plano. Dentre esses estavam o toro e dois sólidos que ele chamou de *a maça* e *o limão*, e eram obtidos fazendo girar um arco maior e um arco menor, respectivamente, de uma circunferência em torno da corda do arco, tomada como eixo.

O interesse de Kepler por essa questão, ao observar alguns dos precários métodos de calcular volumes de barris de vinho usados em seu tempo, era calcular área que estavam envolvidas com a segunda lei do movimento planetário, que diz que áreas percorridas pelo raio vetor que une o centro do planeta ao centro do Sol são iguais em períodos iguais, usando as ideias relativas a infinitésimos desenvolvida por ele . Para isso, Kepler usou o procedimento de integração. Possivelmente o trabalho de Kepler tenha influenciado Cavalieri, que deu um passo à frente no Cálculo infinitesimal com seu *método dos indivisíveis*.

Muitos outros estudiosos contribuíram para o desenvolvimento do Cálculo, tais como, o indiano Aryabhata, que utilizou a noção de infinitesimal para solucionar problemas de astronomia na forma de equação diferencial básica, Bhaskara que apresentou o que viria a ser uma forma primitiva do Teorema de Rolle, Seki Kowa que expandiu o Método de Exaustão, John Wallis e Isaac Barrow que utilizaram descobertas da teoria do Cálculo para solucionar problemas da física-matemática da época, James Gregory que descobriu um caso especial do Segundo Teorema do Cálculo, Torricelli que desenvolveu métodos semelhantes ao Cálculo para encontrar o comprimento do arco e os infinitesimais, entre muitos outros matemáticos, físicos e estudiosos da época. Porém, os maiores influenciadores e responsáveis pelos resultados que são utilizados até os dias atuais são de autoria de Isaac Newton e Gottfried Leibniz.

<span id="page-19-0"></span>Existem muitas histórias que envolvem Newton e Leibniz com relação ao desenvolvimento da teoria do Cálculo Diferencial e Integral. A idade moderna foi um grande marco para o surgimento do Cálculo, pois Newton e Leibniz construíram essa teoria utilizando alguns resultados que outros teóricos haviam desenvolvido.

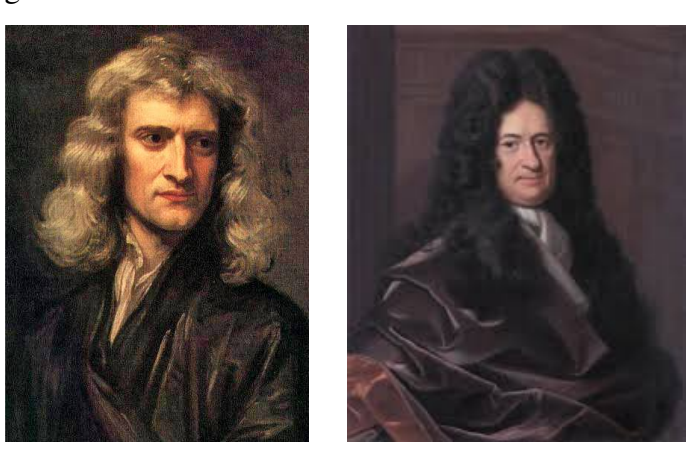

Figura 4 – Isaac Newton e Gottfried Wilhelm Von Leibniz

Fonte: Wikipédia

Existem dados que afirmam que Newton foi o primeiro a aplicar o Cálculo na física, e Leibniz desenvolveu a notação utilizada atualmente, visto que sempre teve uma percepção aguda da importância de boas notações como ajuda ao pensamento, e teve todo o cuidado ao escolher a notação do Cálculo. Porém, Leibniz foi acusado de ter roubado os escritos não publicados de Newton, que haviam sido compartilhado com alguns membros da Sociedade Real na época. Este fato dividiu os matemáticos ingleses e alemães da época. Porém, depois de vários exames dos trabalhos de ambos, percebeu-se que haviam chegado a resultados semelhantes sem a influência um do outro, e nos dias atuais, são considerados os inventores do Cálculo. Leibniz e Newton exploraram a relação entre derivadas e integrais, e usaram isto para transformar o Cálculo em um método matemático sistemático. Além disso, ambos chegaram a diferentes formas de enunciar o Teorema Fundamental do Cálculo e perceberam por ele, a possibilidade de calcular áreas e integrais mais rapidamente do que usando limites de soma. Enquanto o trabalho de Leibniz se iniciava com Integração, o de Newton se iniciava com diferenciação.

Embora que Newton e Leibniz tenham sido os principais contribuidores do desenvolvimento do Cálculo, por algum tempo depois, segundo Eves,

> ... os fundamentos do cálculo permaneceram obscuros e despercebidos, pois era a enorme aplicabilidade da matéria o que atraía ops primeiros pesquisadores. Por volta de 1700, a maior parte do cálculo que hoje se vê nos cursos de graduação já fora estabelecida, juntamente com tópicos mais avançados, como o cálculo de variações. O primeiro texto de cálculo foi publicado em 1696; seu autor, a marquês de L'hospital (1661- 1704), por um acordo singular, publicou as lições que recebera de seu professor particular, Johann Bernoulli. Nesse livro encontra-se a chamada *regra de L'hospital*, para determinar o limite de uma fração cujo numerador e cujo denominador tendem simultaneamente para zero. [Eves, 2007, p. 444]

Segundo [\(EVES,](#page-61-4) [2007\)](#page-61-4), a família Bernoulli são responsáveis pelas principais contribuições à matemática no século XVII. Os irmãos Jakob Bernoulli e Johann Bernoulli, "estavam entre os primeiros matemáticos que perceberam a potência espantosa do cálculo e que aplicaram esse instrumento a uma gama ampla de problemas", embora tenha sido Johann Bernoulli quem contribuído ainda mais para a matemática que seu irmão.

Segundo [\(EVES,](#page-61-4) [2007\)](#page-61-4) destaca sobre Johann Bernoulli:

Enriqueceu grandemente o cálculo e desempenhou um papel muito destacado na tarefa de divulgar as potencialidades do novo campo de estudos na Europa. Foi com material fornecido por ele, num acordo financeiro no mínimo curioso, que o marquês de L'Hospital (1661- 1704)) compôs o primeiro texto de cálculo a ser publicado. Foi assim que o conhecido método de determinação da foma indeterminada 0/0 tornou-se incorretamente conhecido, em textos posteriores de cálculo, como *regra de L'Hospital*.

<span id="page-20-0"></span>A partir do século XIX, o Cálculo passou a ser visto de maneira mais rigorosa, e as ideias foram sendo generalizadas para o espaço euclidiano e para o plano complexo. Maria Gaetana Agnesi foi a autora do primeiro livro que tratava-se de Cálculo Diferencial e Integral, reunindo as ideias de Newton e Leibniz. Além disso, é dela a autoria da chamada "Curva de Agnesi".

Figura 5 – Maria Gaetana Agnesi

Fonte: Wikipédia

Além dos teóricos citados, outros matemáticos tiveram sua parcela de participação no desenvolvimento da teoria do Cálculo Diferencial e Integral, tais como o italiano Louis Lagrange é responsável por uma contribuição de grande importância para o cálculo, conhecido como cálculo de variações. O alemão Bernhard Riemann também teve sua parcela de participação no desenvolvimento do cálculo, é responsável pela definição de integral. Foi ele quem realizou um estudo mais aprofundado sobre a integral, e em homenagem a ele foi dado o nome Integral de Riemann.

Outras integrais foram introduzidas posteriormente, Henri Lebesgue generalizou a noção de integral e esta foi introduzida na teoria, a chamada Integral de Lebesgue. Além disso, o cálculo passou a ser abordado de uma forma muito mais elaborada.

#### <span id="page-21-0"></span>1.2 Continuidade

**Definição 1.1.** Seja f uma função  $f : \mathbb{R} \to \mathbb{R}$ ,  $D_f$  o seu domínio e  $p \in D_f$ . Dizemos que f é contínua em um ponto  $p$  se

$$
\lim_{x \to p} f(x) = f(p).
$$

A definição de continuidade pode ser feita formalmente da seguinte maneira:

**Definição 1.2.** Sejam f uma função e p um ponto pertencente ao seu domínio  $D_f$ . Dizemos que f é contínua em p se, e somente se, para todo  $\varepsilon > 0$  dado, existe  $\delta > 0$  ( $\delta$  dependendo de  $\varepsilon$ ), tal que, para todo  $x \in D_f$ ,

$$
p - \delta < x < p + \delta \Rightarrow f(p) - \varepsilon < f(x) < f(p) + \varepsilon.
$$

*Observação* 1.3*.* Note que

$$
|x - p| < \delta \Leftrightarrow p - \delta < x < p + \delta
$$

e

$$
|f(x) - f(p)| < \varepsilon \Leftrightarrow f(p) - \varepsilon < f(x) < f(p) + \varepsilon.
$$

Dizemos que f é contínua em  $A \subset D_f$  se f for contínua em todo  $p \in A$ . Por fim, f é uma função contínua se  $f$  for contínua em todo  $p$  de seu domínio.

Exemplo 1.4. A função  $f(x) = 2x + 1$  é contínua no ponto  $p = 1$ .

De fato, para  $\varepsilon > 0$  dado, conseguiremos um  $\delta > 0$ , com o  $\delta$  dependendo apenas de  $\varepsilon$ , tal que

$$
1 - \delta < x < 1 + \delta \Rightarrow f(1) - \varepsilon < f(x) < f(1) + \varepsilon.
$$

Devemos determinar  $\delta > 0$  de modo que  $f(x)$  permaneça entre  $f(1) - \varepsilon$  e  $f(1) + \varepsilon$  para x entre 1 − δ e 1 + δ. Vamos então resolver a inequação

$$
f(1) - \varepsilon < f(x) < f(1) + \varepsilon
$$

<span id="page-22-2"></span>isto é,

$$
3 - \varepsilon < 2x + 1 < 3 + \varepsilon \tag{1.1}
$$

Somando −1 aos membros das desigualdades [\(1.1\)](#page-22-2) e dividindo por 2, resulta

$$
1 - \frac{\varepsilon}{2} < x < 1 + \frac{\varepsilon}{2}.
$$

Como as inequações acima são equivalentes, logo, dado  $\varepsilon > 0$  e tomando-se  $\delta =$ ε  $\frac{1}{2}$  (qualquer  $\delta > 0$  com  $\delta < \frac{\varepsilon}{2}$  também são possibilidades), resulta

$$
1 - \delta < x < 1 + \delta \Rightarrow f(1) - \varepsilon < f(x) < f(1) + \varepsilon.
$$

<span id="page-22-0"></span>Portanto,  $f \in$ contínua em  $p = 1$ .

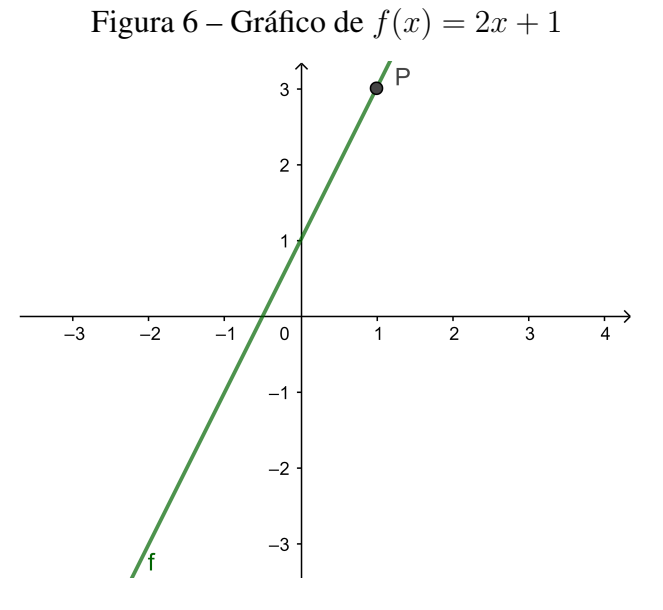

Fonte: Produzido pela autora

### <span id="page-22-1"></span>1.3 O problema da reta tangente

Sejam  $f$  uma função e  $p$  um ponto pertencente ao seu domínio. Limites do tipo

$$
\lim_{x \to p} \frac{f(x) - f(p)}{x - p}
$$

ocorrem de modo natural tanto na geometria como na física. Utilizaremos este limite para apresentar alguns resultados que se seguem.

Vamos considerar o problema de definir **reta tangente** ao gráfico de f no ponto  $(p, f(p))$ .

Perceba que essa reta deve passar pelo ponto  $(p, f(p))$ ; assim a reta tangente fica determinada se dissermos qual deve ser seu coeficiente angular. Admita a reta  $s_x$  que passa pelos pontos  $(p, f(p))$  e  $(x, f(x))$ , cujo coeficiente angular é calculado por

$$
m_{s_x} = \frac{f(x) - f(p)}{x - p}.
$$

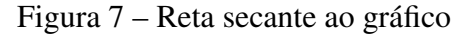

<span id="page-23-0"></span>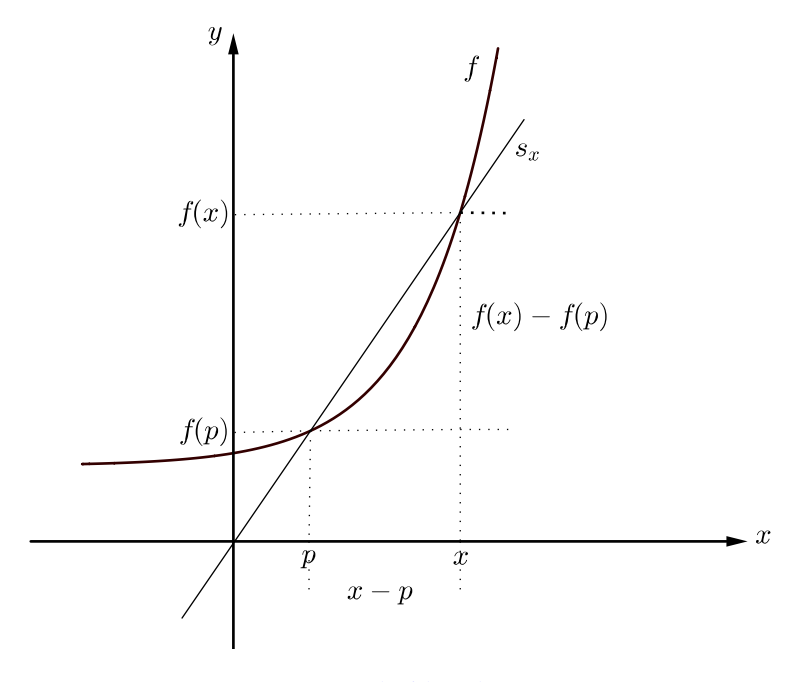

Fonte: Produzido pela autora

<span id="page-23-2"></span>Quando x tende a p, o coeficiente angular (inclinação) de  $s_x$  tende a um valor m, ou seja,

$$
m = \lim_{x \to p} \frac{f(x) - f(p)}{x - p}.
$$
 (1.2)

Assim, quando x se aproxima de  $p$ , a reta  $s_x$  vai tendendo para a posição da reta  $T$ ilustrada a seguir, que tem equação:

<span id="page-23-1"></span>
$$
y - f(p) = m(x - p). \tag{1.3}
$$

<span id="page-24-0"></span>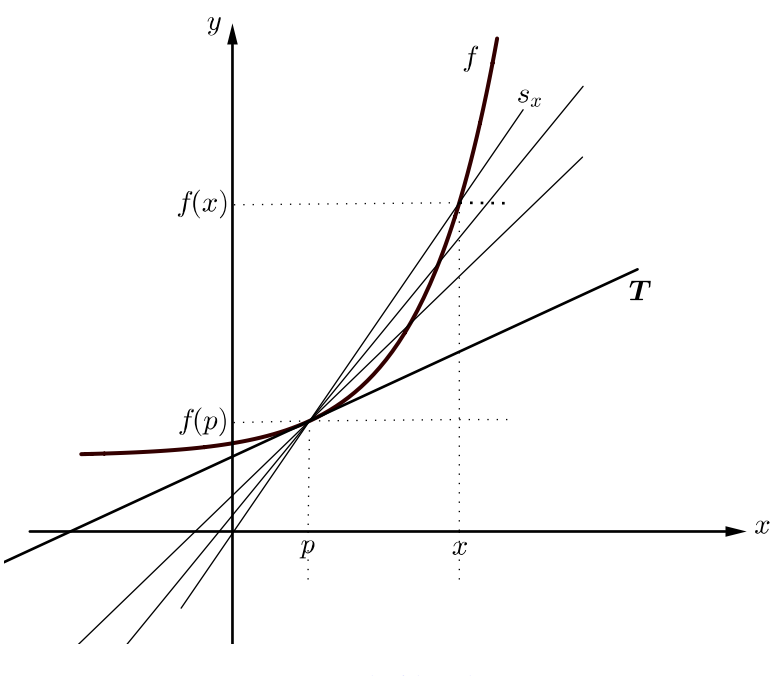

Figura 8 – Reta tangente ao gráfico

Fonte: Produzido pela autora

Definimos então, a **reta tangente** em  $(p, f(p))$  como sendo a reta de equação [\(1.3\)](#page-23-1).

*Observação* 1.5. Suponhamos em seguida, que  $s = f(t)$  seja a equação horária do movimento de uma partícula vinculada a uma reta orientada na qual se escolheu uma origem. Ou seja, a função f fornece a cada instante a abscissa ocupada pela partícula na reta. A velocidade média da partícula entre os instantes  $t_0$  e  $t$  é definida pelo quociente

$$
\frac{f(t)-f(t_0)}{t-t_0}.
$$

A velocidade da partícula no instante  $t_0$  é definida como sendo o limite

$$
v(t_0) = \lim_{t \to t_0} \frac{f(t) - f(t_0)}{t - t_0}.
$$

Esses exemplos nos dão a inspiração para estudar de modo generalizado, as propriedades do limite

$$
\lim_{x \to p} \frac{f(x) - f(p)}{x - p}.
$$

#### <span id="page-24-1"></span>1.4 Derivada de uma função  $f$  em um ponto  $p$

**Definição 1.6.** Seja  $f$  uma função e  $p$  um ponto pertencente ao seu domínio, se o limite

$$
\lim_{x \to p} \frac{f(x) - f(p)}{x - p}
$$

existe, é denominado como **derivada** de  $f$  em  $p$ . Indicaremos por  $f'(p)$ . Sendo assim,

$$
f'(p) = \lim_{x \to p} \frac{f(x) - f(p)}{x - p}.
$$
 (1.4)

Se  $f$  admite derivada em  $p$ , então dizemos que  $f$  é **diferenciável** em  $p$ .

Se escrevermos  $x = p + h$ , então  $h = x - p$ , e x se aproxima de p se e somente se h tende a 0. Sendo assim, podemos definir de forma equivalente a derivada de  $f$  em  $p$ , por

$$
f'(p) = \lim_{h \to 0} \frac{f(p+h) - f(p)}{h}.
$$
 (1.5)

Além disso, dizemos que f é diferenciável em um subconjunto  $A \subset D_f$ , se for diferenciável em cada ponto  $p \in A$ . Por fim, f é uma função diferenciável se f for diferenciável em cada ponto de seu domínio.

Das equações  $(1.2)$  e  $(1.3)$ , a derivada de uma função f em um ponto p fornece o coeficiente angular (inclinação) da reta tangente ao gráfico de f no ponto  $(p, f(p))$ . Portanto, a derivada de uma função em um ponto, de fato, fornece o coeficiente angular da reta tangente ao gráfico desta função, neste ponto.

**Exemplo 1.7.** A derivada da função  $f(x) = x^2$  em  $x = -1$  e  $x = 1$ , é  $f'(-1) = -2$  e  $f'(1) = 2$ , respectivamente.

De fato,

$$
f'(x) = \lim_{x \to -1} \frac{f(x) - f(-1)}{x + 1} = \lim_{x \to -1} \frac{x^2 - (-1)^2}{x + 1}
$$

$$
\lim_{x \to -1} \frac{x^2 - 1}{x + 1} = \lim_{x \to -1} \frac{(x + 1)(x - 1)}{x + 1} = -2
$$

Assim, para  $x = -1$ , temos

$$
f'(-1) = -2.
$$

E para  $x = 1$ , temos

$$
f'(x) = \lim_{x \to 1} \frac{f(x) - f(1)}{x - 1} = \lim_{x \to 1} \frac{x^2 - (1)^2}{x - 1}
$$

$$
\lim_{x \to 1} \frac{x^2 - 1}{x - 1} = \lim_{x \to 1} \frac{(x + 1)(x - 1)}{x - 1} = 2
$$

Assim, para  $x = 1$ , temos

 $f'(1) = 2$ 

**Exemplo 1.8.** Seja  $f(x) = x^2$ . A reta tangente ao gráfico de f no ponto  $(-1, f(-1))$  é  $y =$  $-2x - 1$ . E no ponto  $(1, f(1))$  é  $y = 2x - 1$ .

A equação da reta tangente em (−1, f(−1)), é dada por:

$$
y - f(-1) = f'(-1)(x + 1).
$$

Como  $f(-1) = 1$  e  $f'(-1) = -2$ ,

logo

$$
y - 1 = -2(x + 1)
$$

Portanto,  $y = -2x - 1$  é a equação da reta tangente ao gráfico de  $f(x) = x^2$ , no ponto  $(-1, f(-1)).$ 

A equação da reta tangente em  $(1, f(1))$ , é dada por:

$$
y - f(1) = f'(1)(x - 1).
$$

Como  $f(1) = 1$  e  $f'(1) = 2$ ,

logo

$$
y - 1 = 2(x - 1)
$$

<span id="page-26-0"></span>Portanto,  $y = 2x - 1$  é a equação da reta tangente ao gráfico de  $f(x) = x^2$ , no ponto  $(1, f(1))$ .

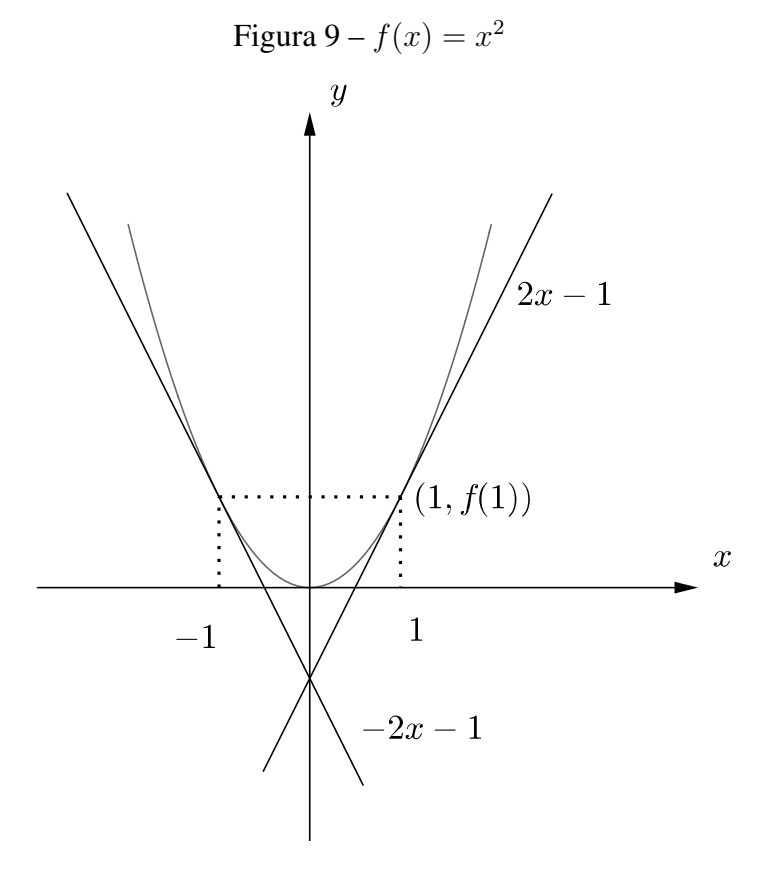

Fonte: Produzido pela autora

#### <span id="page-27-0"></span>1.5 Derivada como uma Função

<span id="page-27-1"></span>Na seção anterior, consideramos a derivada de um função  $f$  em um único ponto fixo  $p$ :

$$
f'(p) = \lim_{h \to 0} \frac{f(p+h) - f(p)}{h}
$$
 (1.6)

<span id="page-27-2"></span>Mudamos o ponto de vista e vamos variar o número  $p$ . Se substituirmos  $p$  na equação  $(1.6)$  por uma variável x, obteremos

$$
f'(x) = \lim_{h \to 0} \frac{f(x+h) - f(p)}{h}.
$$
 (1.7)

Dado um número x para o qual esse limite existe, atribuímos a x o número  $f'(x)$ . Logo podemos considerar f' como uma nova função, chamada de **derivada** de f e definida pela equação [\(1.7\)](#page-27-2). Sabemos que o valor de  $f'$  em x,  $f'(x)$ , pode ser interpretado geometricamente como a inclinação da reta tangente ao gráfico de f no ponto  $(x, f(x))$ .

A função  $f'$  é chamada de derivada de  $f$ , pois tem sido "derivada" de  $f$  pela operação limite na equação [\(1.7\)](#page-27-2). O domínio de  $f'$  é o conjunto  $\{x \mid f'(x) \text{ existe}\}$  e pode ser menor do que o domínio de f.

**Exemplo 1.9.** Se  $f(x) = x^3 - x$ , então  $f'(x) = 3x^2 - 1$ .

De fato, note que pela equação [\(1.7\)](#page-27-2)

$$
f'(x) = \lim_{h \to 0} \frac{f(x+h) - f(x)}{h} = \lim_{h \to 0} \frac{[(x+h)^3 - (x+h)] - [x^3 - x]}{h}
$$
  
= 
$$
\lim_{h \to 0} \frac{x^3 + 3x^2h + 3xh^2 + h^3 - x - h - x^3 + x}{h}
$$
  
= 
$$
\lim_{h \to 0} \frac{3x^2h + 3xh^2 + h^3 - h}{h}
$$
  
= 
$$
\lim_{h \to 0} (3x^2 + 3xh + h^2 - 1) = 3x^2 - 1.
$$

**Definição 1.10.** Uma função  $f$  é diferenciável no ponto  $p$  se  $f'(p)$  existir. É diferenciável em um intervalo aberto  $(a, b)$  [ou  $(a, +\infty)$  ou  $(-\infty, a)$  ou  $(-\infty, +\infty)$ ] se for diferenciável em cada número do intervalo.

Exemplo 1.11. A função  $f(x) = |x|$  é diferenciável para todo  $x \in \mathbb{R}$ , exceto em 0.

<span id="page-28-0"></span>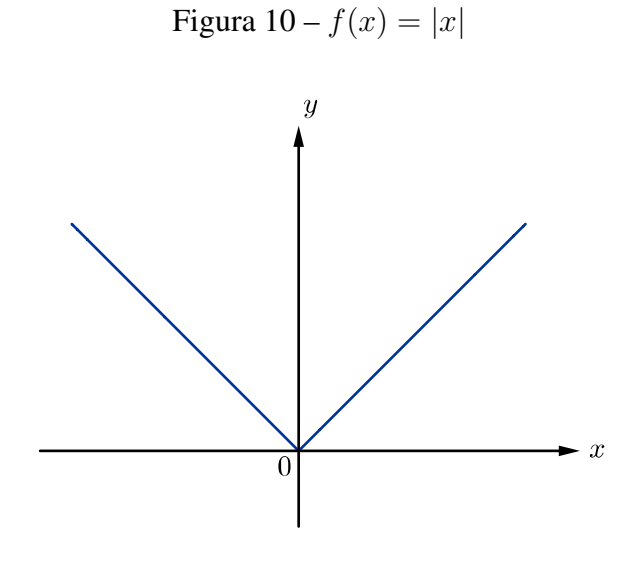

Fonte: Produzido pela autora

Vamos analisar a função em casos separados.

• Primeiro caso:  $x > 0$ 

Para  $x > 0$ , temos  $|x| = x$  e podemos escolher h suficientemente pequeno de forma que  $x + h > 0$ , logo  $|x + h| = x + h$ . Por conseguinte, para  $x > 0$  temos

$$
f'(x) = \lim_{h \to 0} \frac{|x+h| - |x|}{h}
$$
  
= 
$$
\lim_{h \to 0} \frac{(x+h) - (x)}{h} = \lim_{h \to 0} \frac{h}{h} = \lim_{h \to 0} 1 = 1
$$

e f é diferenciável para qualquer  $x > 0$ .

• Segundo caso:  $x < 0$ 

Para  $x < 0$ , temos  $|x| = -x$  podemos escolher h suficientemente pequeno de forma que  $x + h < 0$ , assim  $|x + h| = -(x + h)$ . Consequentemente, para  $x < 0$ ,

$$
f'(x) = \lim_{h \to 0} \frac{|x+h| - |x|}{h}
$$
  
= 
$$
\lim_{h \to 0} \frac{-(x+h) + (x)}{h} = \lim_{h \to 0} \frac{-h}{h} = \lim_{h \to 0} (-1) = -1
$$

daí,  $f$  é diferenciável para qualquer  $x < 0$ .

• Terceiro caso:  $x = 0$ 

Para  $x = 0$  precisamos verificar se  $f'(0)$  existe. Em que  $f'(0)$  é dado por

<span id="page-29-1"></span>
$$
f'(0) = \lim_{h \to 0} \frac{f(0+h) - f(0)}{h}
$$
  
= 
$$
\lim_{h \to 0} \frac{|0+h| - |0|}{h}
$$
  
= 
$$
\lim_{h \to 0} \frac{|h|}{h}
$$
 (1.8)

Para calcular o limite [\(1.8\)](#page-29-1), precisamos analisar o limite pela esquerda e pela direita de h:

$$
\lim_{h \to 0^{+}} \frac{|h|}{h} = \lim_{h \to 0^{+}} \frac{h}{h} = \lim_{h \to 0^{+}} 1 = 1 e
$$
  

$$
\lim_{h \to 0^{-}} \frac{|h|}{h} = \lim_{h \to 0^{-}} \frac{-h}{h} = \lim_{h \to 0^{-}} (-1) = -1.
$$

Perceba que os limites a esquerda e a direta tem valores distintos, logo, não existe  $f'(0)$ .

Portanto,  $f$  é diferenciável para todo  $x$ , exceto em 0.

Uma fórmula para f' é dada por

$$
f(x) = \begin{cases} 1 & se & x > 0 \\ -1 & se & x < 0 \end{cases}
$$

<span id="page-29-0"></span>e seu gráfico, é dado por:

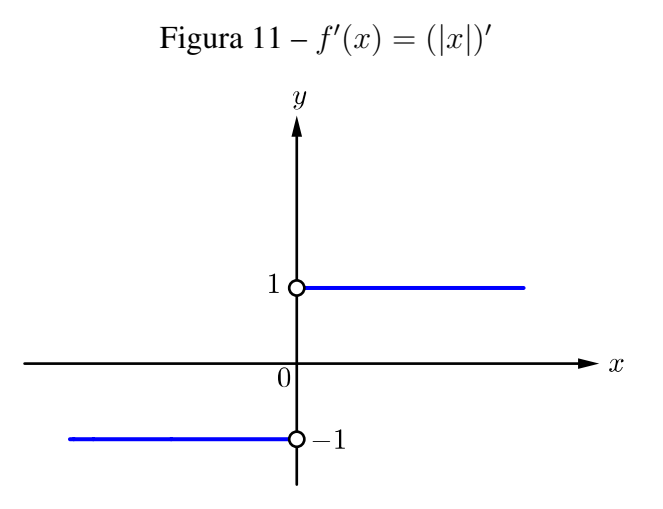

Fonte: Produzido pela autora

O fato de que  $f'(0)$  não existe está refletido geometricamente no fato de que a curva  $y = |x|$  não tem reta tangente em  $(0, 0)$ .

Funções contínuas e diferenciáveis são as mais utilizadas para solucionar problemas envolvendo resultados que exigem um comportamento específico das funções. O teorema a seguir mostra como essas propriedades estão relacionadas.

Teorema 1.12. *Se* f *for diferenciável em um ponto* p*, então* f *é contínua nesse ponto* p*.*

*Demonstração.* Seja f uma função diferenciável em p, queremos mostrar que f é contínua em p, para isso, precisamos mostrar que lim<sub>x→p</sub>  $f(x) = f(p)$ . Faremos isso mostrando que  $f(x) - f(p)$ tende a 0.

Note que

$$
f(x) - f(p) = \frac{f(x) - f(p)}{x - p}(x - p)
$$

Daí, calculando o limite de ambos os lados da igualdade, e usando a propriedade do produto para limites, podemos escrever

$$
\lim_{x \to p} (f(x) - f(p)) = \lim_{x \to p} \frac{f(x) - f(p)}{x - p}(x - p)
$$
  
= 
$$
\lim_{x \to p} \frac{f(x) - f(p)}{x - p} \lim_{x \to p} (x - p).
$$

Como f é diferenciável em p, então existe

$$
f'(p) = \lim_{x \to p} \frac{f(x) - f(p)}{x - p}.
$$

Assim,

$$
\lim_{x \to p} (f(x) - f(p)) = f'(p) \cdot 0 = 0.
$$

Para concluir a demonstração, vamos partir de  $f(x)$ , somar e subtrair  $f(p)$ :

$$
\lim_{x \to p} f(x) = \lim_{x \to p} [f(p) + (f(x) - f(p))]
$$
  
= 
$$
\lim_{x \to p} f(p) + \lim_{x \to p} [f(x) - f(p)]
$$
  
=  $f(p) + 0 = f(p)$ .

Portanto, f é contínua em p.

#### <span id="page-30-0"></span>1.6 Valores Máximos e Mínimos

Vamos primeiro explicar o que significa valores máximo e mínimo de uma função.

**Definição 1.13.** Uma função f tem **máximo absoluto** em c se  $f(c) \geq f(x)$  para todo x em  $D_f$ , em que  $D_f$  é o domínio de f. O número  $f(c)$  é chamado de valor máximo de f e  $D_f$ . Analogamente, f tem um **mínimo absoluto** em d se  $f(d) \leq f(x)$  para todo x em  $D_f$ , e o número  $f(d)$  é chamado de **valor mínimo** de f em  $D_f$ . Os valores máximo e mínimo de f são chamados de valores extremos de f.

**Definição 1.14.** Uma função f tem um **máximo local** em c se  $f(c) \geq f(x)$  quando x estiver nas proximidades de c. Ou seja,  $f(c) \ge f(x)$  para todo x em algum intervalo aberto contendo c. Analogamente, f tem um **mínimo local** em d se  $f(d) \leq f(x)$  quando x estiver nas proximidades de d.

Teorema 1.15 (Teorema do Valor Extremo). *Se* f *for contínua em um intervalo fechado* [a, b]*, então* f *assume um valor máximo absoluto* f(c) *e um valor mínimo absoluto* f(d) *em algum número* c *e* d *em* [a, b]*.*

**Teorema 1.16** (Teorema de Fermat). *Se f tiver um máximo ou um mínimo local em c, e f'*(*c*)  $\alpha$ *existir, então*  $f'(c) = 0$ .

*Demonstração.* Vamos supor que f tem um máximo local em c. Então,  $f(c) > f(x)$  se x estiver suficientemente próximo de c, o que implica que se h estiver suficientemente próximo de  $0, h$ sendo positivo ou negativo, então

$$
f(c) \ge f(c+h)
$$

e portanto

$$
f(c+h) - f(c) \le 0.
$$

Dividindo ambos os lados da desigualdade por um número positivo h. Assim, se  $h > 0$  e h for suficientemente pequeno, temos

$$
\frac{f(c+h) - f(c)}{h} \le 0.
$$

Tomando o limite à direita de ambos os lados dessa desigualdade, obtemos

$$
\lim_{h \to 0^+} \frac{f(c+h) - f(c)}{h} \le \lim_{h \to 0^+} 0 = 0.
$$

Uma vez que  $f'(c)$  existe, temos

$$
f'(c) = \lim_{h \to 0} \frac{f(c+h) - f(c)}{h} = \lim_{h \to 0^+} \frac{f(c+h) - f(c)}{h} \le 0
$$

e assim, concluímos que  $f'(c) \leq 0$ .

Se  $h < 0$ , e h suficientemente pequeno, temos

$$
\frac{f(c+h) - f(c)}{h} \ge 0.
$$

Logo, tomando o limite esquerdo, temos

$$
f'(c) = \lim_{h \to 0} \frac{f(c+h) - f(c)}{h} = \lim_{h \to 0^-} \frac{f(c+h) - f(c)}{h} \ge 0.
$$

O que conclui que  $f'(c) \geq 0$ .

Mostramos que  $f'(c) \leq 0$  e  $f'(c) \geq 0$ . Uma vez que ambas as desigualdades devem ser verdadeiras, a única possibilidade é que  $f'(c) = 0$ .

Para fazer a demonstração no caso em que f tenha um mínimo local, é análogo.

Teorema 1.17 (Teorema de Rolle). *Seja* f *uma função contínua no intervalo fechado* [a, b]*, diferenciável no intervalo aberto* (a, b) *e além disso* f(a) = f(b)*. Então existe um número* c *em*  $(a, b)$  *tal que*  $f'(c) = 0$ .

<span id="page-32-0"></span>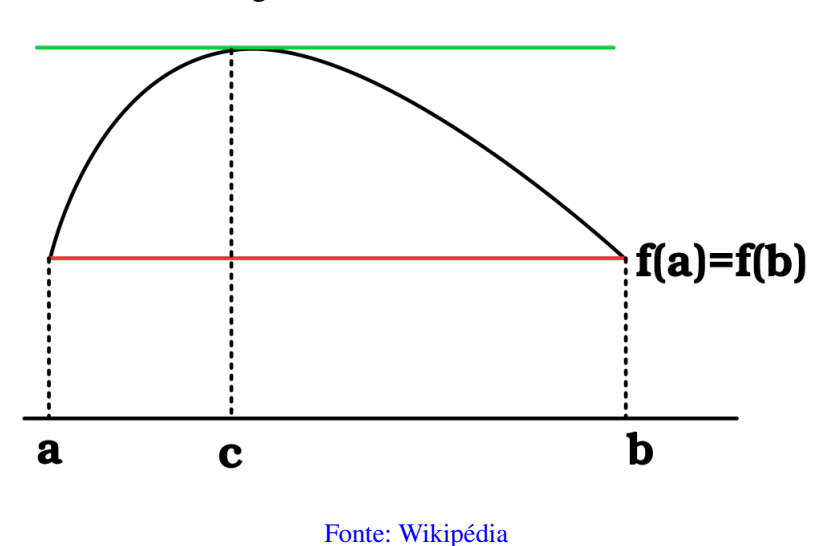

Figura 12 – Teorema de Rolle

*Demonstração.* Existem três casos possíveis para o comportamento de  $f(x)$ :

- i.  $(f(x) = k \text{ uma constante})$ Então  $f'(x) = 0$ , assim, o número c pode ser tomado como sendo qualquer número em  $(a, b)$ .
- ii.  $(f(x) > f(a)$  para algum x em  $(a, b)$ ) Pelo Teorema do Valor Extremo, f tem um valor máximo em algum ponto de [a, b]. Uma vez que  $f(a) = f(b)$  ela deve assumir esse valor máximo em um número c no intervalo aberto  $(a, b)$ . Então f tem um máximo local em c e, por hipótese f é diferenciável no intervalo aberto  $(a, b)$ , então f é diferenciável em c. Portanto,  $f'(c) = 0$  pelo Teorema de Fermat.
- iii.  $(f(x) < f(a)$  para algum x em  $(a, b)$ )

Pelo Teorema do Valor Extremo, f tem um valor mínimo em [a, b] e como  $f(a) = f(b)$ , ela assume esse valor mínimo em um número c em  $(a, b)$ . Novamente  $f'(c) = 0$  pelo Teorema de Fermat.

Para o próximo resultado, considere f uma função definida em [a, b]. Consideremos a função S dada por

$$
S(x) = f(a) + \frac{f(b) - f(a)}{b - a}(x - a) \text{ em que } b \neq a.
$$

Na demonstração do Teorema do Valor Médio iremos utilizar a função dada por

$$
g(x) = f(x) - S(x), \text{ em que } x \in [a, b]
$$

 $\blacksquare$ 

Teorema 1.18 (Teorema do Valor Médio). *Seja* f *uma função contínua no intervalo fechado* [a, b] *e diferenciável no intervalo aberto* (a, b)*. Então, existe um número* c *em* (a, b) *tal que*

$$
f'(c) = \frac{f(b) - f(a)}{b - a}
$$

<span id="page-33-0"></span>*ou equivalentemente,*

$$
f(b) - f(a) = f'(c)(b - a).
$$

Figura 13 – Teorema do Valor Médio

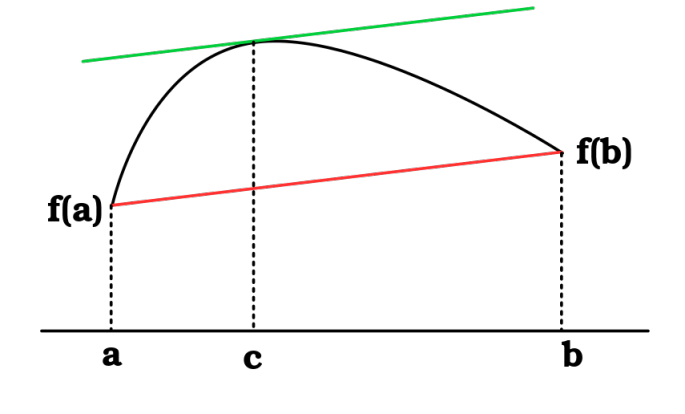

Fonte: Wikipédia

*Demonstração.* Vamos considerar uma função g dada por

$$
g(x) = f(x) - S(x)
$$
 em que  $x \in [a, b]$ .

Como g é contínua em [a, b], diferenciável em  $(a, b)$  e  $g(a) = g(b)$ , o Teorema de Rolle garante que existirá um c em  $(a, b)$  tal que  $g'(c) = 0$ . Temos

$$
g'(x) = f'(x) - S'(x) e S'(x) = \frac{f(b) - f(a)}{b - a}.
$$

Assim,

$$
g'(x) = f'(x) - \frac{f(b) - f(a)}{b - a}.
$$

Segue que,

$$
g'(c) = f'(c) - \frac{f(b) - f(a)}{b - a} = 0.
$$

Portanto,

$$
f'(c) = \frac{f(b) - f(a)}{b - a}.
$$

**Corolário 1.19.** *Sejam*  $f, g : [a, b] \rightarrow \mathbb{R}$  *contínuas, e deriváveis em*  $(a, b)$ *. Se*  $f'(x) =$  $g'(x)$ , ∀  $x \in (a, b)$ *, então*  $g(x) = f(x) + k$ *, para algum*  $k \in \mathbb{R}$ *.* 

 $\blacksquare$ 

#### <span id="page-34-0"></span>1.7 Primitivas

Para entender o conceito de integral, é necessário compreender o conceito de primitiva de uma função.

**Definição 1.20.** Seja f uma função definida em um intervalo  $[a, b]$ . dizemos que **uma primitiva** de f no intervalo  $[a, b]$  é uma função F definida em  $[a, b]$ , tal que

$$
F'(x) = f(x)
$$

para todo  $x \in [a, b]$ .

**Exemplo 1.21.** Para toda constante k,  $F(x) = 2x + k$  é primitiva de  $f(x) = 2$ , em R.

De fato, note que em  $\mathbb{R}$ ,  $f(x) = 2$ , pois,

$$
F'(x) = (2x + k)' = 2
$$

para todo  $x \in \mathbb{R}$ .

Teorema 1.22. *Considerando que* F *é uma primitiva de* f *em* [a, b]*, então, para toda constante* k*,* F(x) + k *é primitiva de* f*. Se duas funções têm derivadas iguais num intervalo, elas diferem, neste intervalo, por uma constante.*

**Definição 1.23.** As primitivas de f em [a, b] são funções da forma  $F(x) + k$ , com k constante. Dizemos que

$$
y = F(x) + k, \ k \text{ constant}e,
$$

é a família das primitivas de  $f$  em  $[a, b]$ . A notação  $\int f(x) \ dx$  é usada para representar a família das primitivas de  $f$ , ou seja

$$
\int f(x) \, dx = F(x) + k.
$$

*Observação* 1.24*.* Uma primitiva de f é, também, denominada uma integral indefinida de f e denotada por  $\int f(x) dx$ . O domínio da função f que ocorre em  $\int f(x) dx$  deve ser sempre um intervalo.

#### <span id="page-34-1"></span>1.8 Uma partição de um intervalo

Uma **partição** P de [a, b] é um conjunto finito de pontos  $P = \{x_0, x_1, x_2, \ldots, x_n\}$ , em que  $a = x_0 < x_1 < x_2 < \cdots < x_n = b$ .

Uma partição P de [a, b] divide esse intervalo em n intervalos  $[x_{i-1}, x_i]$  em que  $i =$ 1, 2, . . . , n. A amplitude do intervalo  $[x_{i-1}, x_i]$  será indicada por  $\Delta x_i = x_i - x_{i-1}$ . Ou seja,  $\Delta x_1 = x_1 - x_0, \ \Delta x_2 = x_2 - x_1, \ \ldots, \ \Delta x_n = x_n - x_{n-1}.$ 

Indicaremos a partição P por

$$
P: a = x_0 < x_1 < x_2 < \cdots < x_n = b.
$$

#### <span id="page-35-0"></span>1.9 Soma de Riemann

Seja f uma função definida em [a,b], e considere  $P : a = x_0 < x_1 < x_2 < \cdots < x_n = b$ uma partição de [a, b]. Para cada um dos índices  $i = 1, 2, 3, \ldots, n$ , seja  $c_i$  um número em  $[x_{i-1}, x_i]$  arbitrário.

Assim, o número dado por

$$
\sum_{i=1}^{n} f(c_i) \Delta x_i = f(c_1) \Delta x_1 + f(c_2) \Delta x_2 + \dots + f(c_n) \Delta x_n
$$

é denominado a soma de Riemann de  $f$  em relação à partição  $P$  e aos números  $c_i$ .

Note que , se  $f(c_i) > 0$ ,  $f(c_i) \Delta x_i$  será a área do retângulo  $R_i$  determinado pelas retas  $x = x_{i-1}, \, x = x_i, \, y = 0 \, \, e \, \, y = f(c_i),$ e se  $f(c_i) < 0$ , a área de tal retângulo será  $-f(c_i) \, \Delta x_i$ . *Observação* 1.25. Seja F uma função definida em  $[a, b]$  e seja  $P : a = x_0 < x_1 < x_2 < x_3 <$  $x_4 = b$  uma partição de [a, b]. O acréscimo  $F(b) - F(a)$  que a F sofre quando se passa de  $x = a$ para  $x = b$  é igual à soma dos acréscimos  $F(x_i) - F(x_{i-1})$  para i variando de 1 a 4:

$$
F(b) - F(a) = F(x_4) - F(x_0) = [F(x_4) - F(x_3)] + [F(x_3) - F(x_2)] + [F(x_2) - F(x_1)] + [F(x_1) - F(x_0)].
$$

Isto é:

$$
F(b) - F(a) = \sum_{i=1}^{4} [F(x_i) - F(x_{i-1})].
$$

De modo geral, se  $P: a = x_0 < x_1 < x_2 < \cdots < x_n = b$  for uma partição de [a, b], então

$$
F(b) - F(a) = \sum_{i=1}^{n} [F(x_i) - F(x_{i-1})].
$$

*Observação* 1.26. Sejam F e f definidas em um intervalo  $[a, b]$  e tais que  $F' = f$  em  $[a, b]$ ; assim F é uma primitiva de f em [a, b]. Seja  $P : a = x_0 < x_1 < x_2 < \cdots < x_n = b$  uma partição de  $[a, b]$ . Podemos escolher convenientemente  $\overline{c_i}$  em  $[x_{i-1}, x_i]$  tal que

$$
F(b) - F(a) = \sum_{i=1}^{n} f(\overline{c_i}) \Delta x_i.
$$

De fato, pelo que vimos acima

$$
F(b) - F(a) = \sum_{i=1}^{n} [F(x_i) - F(x_{i-1})].
$$

Como  $F$  é a primitiva de  $f$ , em que  $F$  é uma função contínua e diferenciável, por hipótese, em [a, b], e como  $[x_{i-1}, x_i]$  ⊂ [a, b], pelo Teorema do Valor Médio, existe  $\overline{c_i}$  em  $[x_{i-1}, x_i]$  tal que

$$
F(x_i) - F(x_{i-1}) = F'(\overline{c_i})(x_i - x_{i-1})
$$

e como  $F' = f$  em  $[a, b]$  e  $\Delta x_i = x_i - x_{i-1}$  resulta

$$
F(b) - F(a) = \sum_{i=1}^{n} f(\overline{c_i}) \Delta x_i.
$$

<span id="page-36-1"></span>*Observação* 1.27*.* Suponhamos que no exemplo anterior, f seja contínua em [a, b] e que os  $\Delta x_i$  sejam suficientemente pequeno. Assim, qualquer que seja o  $c_i \in [x_{i-1}, x_i]$ ,  $f(c_i)$  deve diferir muito pouco de  $f(\overline{c_i})$ . Então, coerentemente nestas condições  $\sum_{i=1}^n f(\overline{c_i})\Delta x_i$  é uma boa avaliação para o acréscimo  $F(b) - F(a)$ , isto é:

$$
F(b) - F(a) \cong \sum_{i=1}^{n} f(\overline{c_i}) \Delta x_i.
$$
 (1.9)

Além disso, é procedente esperar que a aproximação [\(1.9\)](#page-36-1) será melhor quanto menores forem os  $\Delta x_i$ .

#### <span id="page-36-0"></span>1.10 Definição de Integral de Riemann

**Definição 1.28.** Sejam f uma função definida em  $[a, b]$  e L um número real. Dizemos que  $\sum_{i=1}^{n} f(\overline{c_i}) \Delta x_i$  tende a L, quando max  $\Delta x_i \to 0$ , e escrevemos

$$
\lim_{\max \Delta x_i \to 0} \sum_{i=1}^n f(c_i) \Delta x_i = L
$$

se, para todo  $\varepsilon > 0$  dado, existir um  $\delta > 0$  que só dependa de  $\varepsilon$  mas não depende da escolha dos números  $c_i$  de forma que

$$
\left|\sum_{i=1}^{n} f(c_i) \Delta x_i - L\right| < \varepsilon
$$

para toda partição P de [a, b], com max  $\Delta x_i < \delta$ .

Tal número L, que é único, quando existe, é denominado como a Integral de Riemann de  $f$  em  $[a, b]$  e indicado por  $\int_a^b f(x) dx$ .

Sendo assim, por definição,

$$
\int_a^b f(x) dx = \lim_{\max \Delta x_i \to 0} \sum_{i=1}^n f(c_i) \Delta x_i.
$$

**Definição 1.29.** Se  $\int_a^b f(x) dx$  existe, então dizemos que  $f$  é **integrável** em [a, b]. É comum se referir a  $\int_a^b f(x)\ dx$  como **integral definida** de  $f$  em  $[a, b].$ 

#### <span id="page-37-0"></span>1.11 ◦ Teorema Fundamental do Cálculo

Notemos que pela definição de integral, o valor do limite

$$
\lim_{\max \Delta x_i \to 0} \sum_{i=1}^n f(c_i) \Delta x_i
$$

será sempre o mesmo, quando f for integrável em  $[a, b]$ , independente de qual for o  $c_i$ , e igual a  $\int_a^b f(x) dx$ .

Tem- se ainda que se para uma escolha particular dos  $c_i$ s, tivermos

$$
\lim_{\max \Delta x_i \to 0} \sum_{i=1}^n f(c_i) \Delta x_i = L
$$

então,  $L = \int_a^b f(x) dx$ .

Supondo agora que f seja integrável em [a, b] e que admita uma primitiva  $F(x)$  em [a, b], ou seja,  $F'(x) = f(x)$  em [a, b]. Considere  $P : a = x_0 < x_1 < x_2 < \cdots < x_n = b$  uma partição qualquer de  $[a, b]$ . Obtemos

$$
F(b) - F(a) = \sum_{i=1}^{n} [F(x_i) - F(x_{i-1})].
$$

Assim, note que por hipótese,  $F \notin \text{uma funcão continua, pois é a primitiva de } f \in \text{dife-}$ renciável no intervalo [a, b], então, se pegarmos um subintervalo deste intervalo, a continuidade e a diferenciabilidade se mantém. Pelo Teorema do Valor Médio, existe  $\overline{c_i}$  em  $[x_{i-1}, x_i]$ , tal que

$$
F(b) - F(a) = \sum_{i=1}^{n} F'(\overline{c_i}) \Delta x_i.
$$

<span id="page-37-1"></span>ou seja

$$
F(b) - F(a) = \sum_{i=1}^{n} f(\overline{c_i}) \Delta x_i
$$
\n(1.10)

Se os  $\overline{c_i}$  forem escolhidos como em [\(1.10\)](#page-37-1), para cada partição P, então

$$
F(b) - F(a) = \lim_{\max \Delta x_i \to 0} \sum_{i=1}^{n} f(\overline{c_i}) \Delta x_i
$$

e portanto,

$$
F(b) - F(a) = \int_a^b f(x) \, dx.
$$

Isso mostra o 1 ◦ Teorema Fundamental do Cálculo:

Teorema 1.30. *Se* f *for integrável em* [a, b] *e se* F *for uma primitiva de* f *em* [a, b]*, então*

$$
\int_a^b f(x) \, dx = F(b) - F(a).
$$

*Observação* 1.31*.* Toda função contínua em [a, b] é integrável em [a, b]. Assim, pelo 1 ◦ Teorema fundamental do Cálculo, se f for **contínua** em [a, b] e F uma primitiva de f em [a, b], então

$$
\int_a^b f(x) \, dx = F(b) - F(a).
$$

Exemplo 1.32.  $\int^2$  $\mathbf{0}$  $(x^3 + 3x - 1) dx = 8.$ 

De fato,

$$
\int_0^2 (x^3 + 3x - 1) \, dx = \left[ \frac{x^4}{4} + \frac{3x^2}{2} - x \right]_0^2 = \frac{2^4}{4} + \frac{12}{2} - 2
$$

ou seja,

$$
\int_0^2 (x^3 + 3x - 1) \, dx = 8.
$$

Exemplo 1.33.  $\int^2$ 1  $\sqrt{1}$  $\boldsymbol{x}$  $+$ 1  $x^3$  $\setminus$  $dx =$  $8 ln 2 + 3$  $\frac{2+8}{8}$ .

De fato,

$$
\int_{1}^{2} \left(\frac{1}{x} + \frac{1}{x^3}\right) dx = \left[ln x - \frac{1}{2x^2}\right]_{1}^{2} = \frac{8 ln 2 + 3}{8}.
$$

Ou seja,

$$
\int_{1}^{2} \left(\frac{1}{x} + \frac{1}{x^3}\right) dx = \frac{8 \ln 2 + 3}{8}
$$

.

### <span id="page-38-0"></span>1.12 Motivação para definição de integral

Seja f contínua em [a, b], com  $f(x) \geq 0$  nesse mesmo intervalo. Estamos interessados em definir a área do conjunto A do plano limitado pelas retas  $x = a, x = b, y = 0$  e pelo gráfico de  $y = f(x)$ .

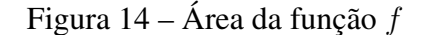

<span id="page-39-0"></span>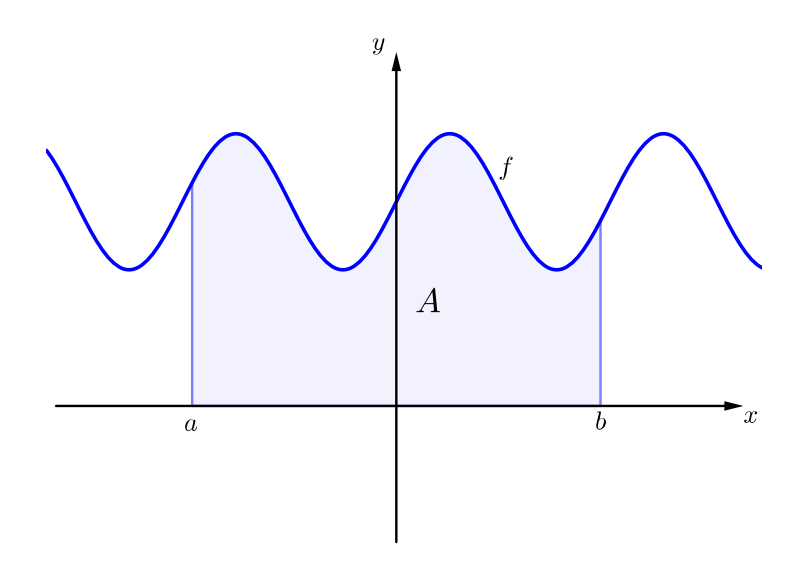

Fonte: Produzido pela autora

<span id="page-39-1"></span>**Exemplo 1.34.** Podemos utilizar retângulos para estimar a área sob a parábola  $y = x^2$  de 0 at 1 (a região parabólica  $S$ ).

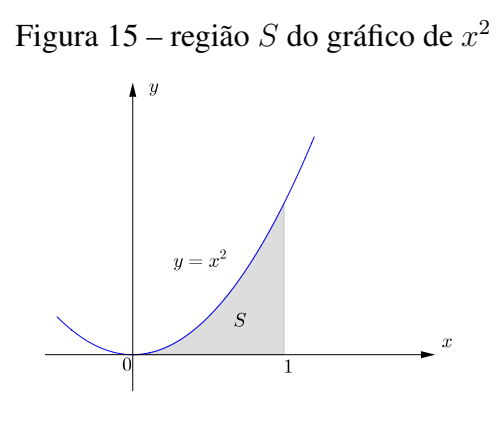

Fonte: Produzido pela autora

Notemos primeiro que a área de S deve estar em algum lugar entre 0 e 1, pois S está contida em um quadrado com comprimento de lado 1, mas certamente podemos fazer de outra maneira. Suponha S dividida em quatro faixas  $S_1$ ,  $S_2$ ,  $S_3$  e  $S_4$  traçando as retas verticais  $x=\frac{1}{4}$  $\frac{1}{4}$ ,  $x = \frac{1}{2}$  $\frac{1}{2} e x = \frac{3}{4}$  $\frac{3}{4}$  como na figura abaixo. Podemos aproximar cada faixa por um retângulo com base igual à largura da faixa e altura igual ao lado direito da faixa. Ou seja, as alturas desses retângulos são os valores da função  $f(x) = x^2$  nos extremos direitos dos subintervalos  $[0, \frac{1}{4}]$  $\frac{1}{4}$ ,  $\frac{1}{4}$  $\frac{1}{4}, \frac{1}{2}$  $\frac{1}{2}$ ,  $\left[\frac{1}{2}\right]$  $\frac{1}{2}, \frac{3}{4}$  $\frac{3}{4}$ ,  $\left[\frac{3}{4}\right]$  $\frac{3}{4}$ , 1].

<span id="page-40-0"></span>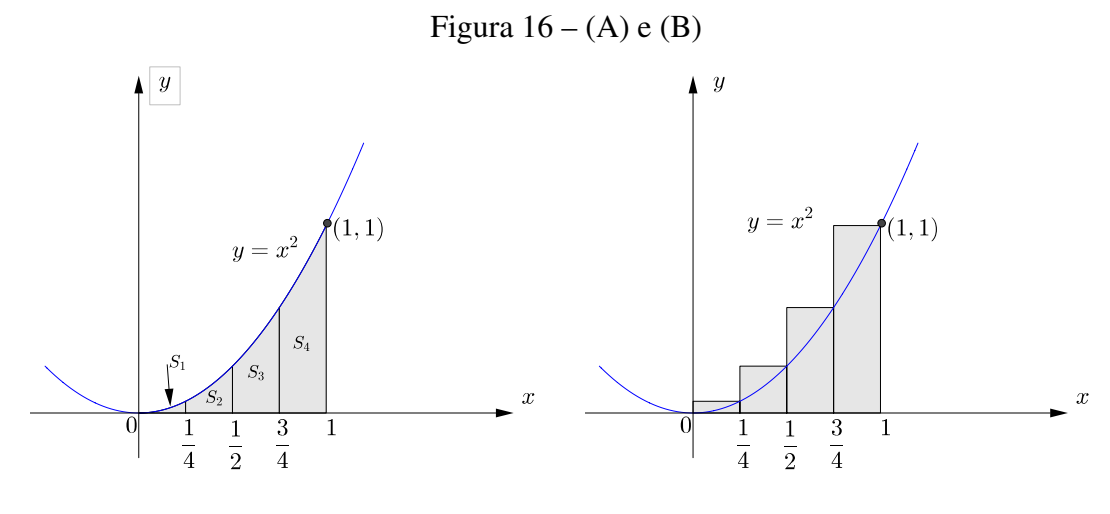

Fonte: Produzido pela autora

Cada um dos retângulos tem largura  $\frac{1}{4}$  e as alturas são  $(\frac{1}{4}$  $(\frac{1}{4})^2, (\frac{1}{2})$  $(\frac{1}{2})^2, (\frac{3}{4})$  $(\frac{3}{4})^2$ , 1<sup>2</sup>. Se chamarmos  $R_4$  a soma das áreas desses retângulos aproximantes, obtemos

$$
R_4 = \frac{1}{4} \cdot \left(\frac{1}{4}\right)^2 + \frac{1}{4} \cdot \left(\frac{1}{2}\right)^2 + \frac{1}{4} \cdot \left(\frac{3}{4}\right)^2 + \frac{1}{4} \cdot 1^2 = 0,46875.
$$

Da figura (B) vemos que a área  $A$  de  $S$  é menor do que  $R_4$ , logo

A < 0, 46875.

Em vez de usar os retângulos na figura (B) podemos usar retângulos menores, cujas alturas são os valores de f nos extremos esquerdos dos subintervalos. A soma das áreas desses retângulos aproximantes é

$$
L_4 = \frac{1}{4} \cdot 0^2 + \frac{1}{4} \cdot \left(\frac{1}{4}\right)^2 + \frac{1}{4} \cdot \left(\frac{1}{2}\right)^2 + \frac{1}{4} \cdot \left(\frac{3}{4}\right)^2 = 0,21875.
$$

Vimos que a área de  $S$  é maior do  $L_4$ , assim, temos estimativas inferior e superior para A:

$$
0,21875 < A < 0,46875.
$$

Podemos repetir esse procedimento com um número maior de faixas. A figura a seguir mostra o que acontece quando dividimos a região S em oito faixas com a mesma largura.

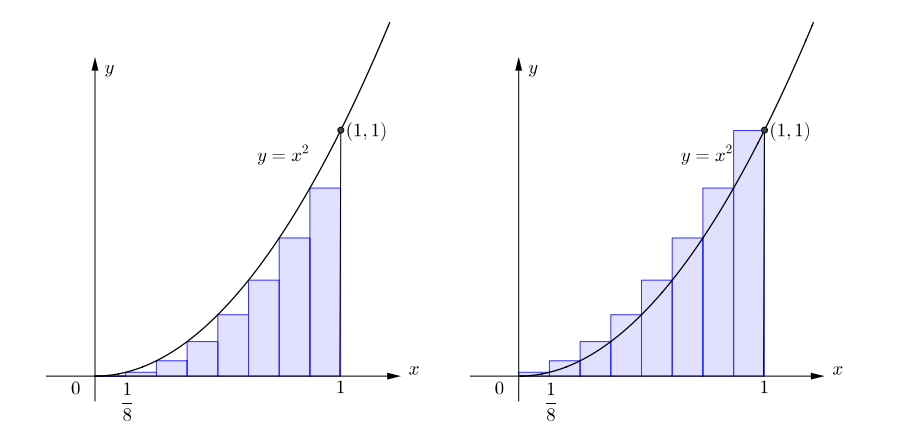

Figura 17 – Aproximação usando os extremos esquerdos e direitos

<span id="page-41-0"></span>Fonte: Produzido pela autora

A soma das áreas dos retângulos menores  $(L_8)$  e a soma das áreas dos retângulos maiores  $(R_8)$ , obtemos estimativas inferior e superior melhores para A:

$$
0,2734375 < A < 0,3984375.
$$

Assim, uma resposta possível para a questão é dizer que a verdadeira área se S está entre 0, 2734375 e 0, 3984375.

Podemos obter melhores estimativas para a área de uma determinada região aumentando o número de faixas.

Seja  $P: a = x_0 < x_1 < x_2 < \cdots < x_n = b$  uma partição de  $[a, b]$  e sejam  $\overline{c_i}$  e  $\overline{c_i}$  em  $[x_{i-1}, x_i]$  tais que  $f(\overline{c_i})$  é o valor mínimo e  $f(\overline{\overline{c_i}})$  o valor máximo de f em  $[x_{i-1}, x_i]$ .

Uma definição para a **área** de A deverá implicar que a soma de Riemann  $\sum_{i=1}^{n} f(\overline{c_i}) \Delta x_i$ seja uma <mark>aproximação por falta</mark> da área de  $A$  e que  $\sum_{i=1}^n f(\overline{\overline{c_i}})$   $\Delta x_i$  seja uma **aproximação** por excesso, ou seja

$$
\sum_{i=1}^{n} f(\overline{c_i}) \Delta x_i \leq \text{rea de } A \leq \sum_{i=1}^{n} f(\overline{\overline{c_i}}) \Delta x_i.
$$

**Definição 1.35.** Definimos como **Soma de Riemann inferior** relativa a partição  $P$  e função  $f$ , a soma das áreas dos retângulos cuja altura é dada pelo ínfimo, ou seja, o valor mínimo da função em cada subintervalo considerado.

Definição 1.36. Definimos como Soma de Riemann Superior relativa a partição P e função f, a soma das áreas dos retângulos cuja altura é dada pelo supremo, ou seja, o valor máximo da função em cada subintervalo considerado.

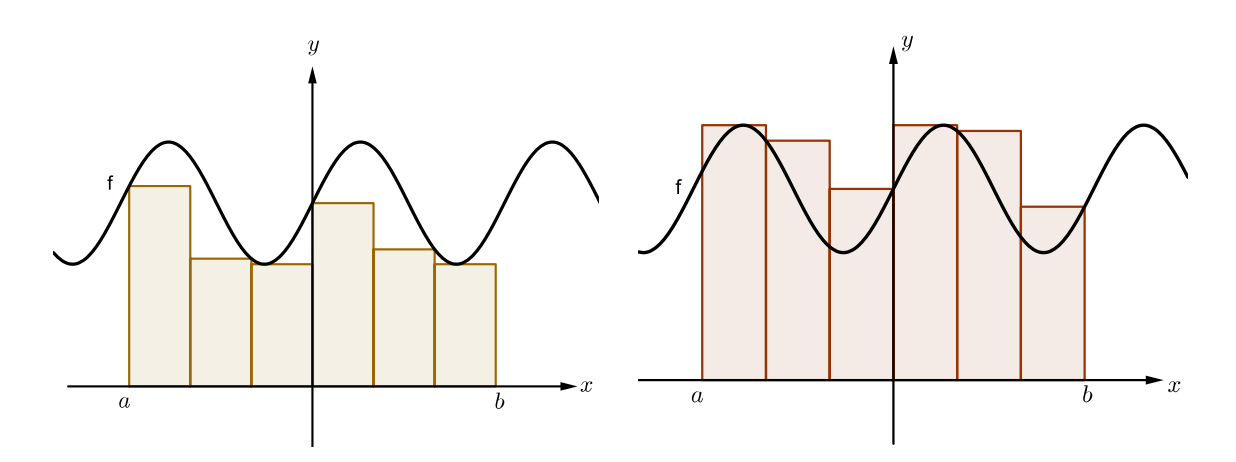

Figura 18 – Soma inferior e soma superior

#### <span id="page-42-0"></span>Fonte: Produzido pela autora

Como as somas de Riemann mencionadas tendem  $\int^b$ a  $f(x) dx$ , quando max  $\Delta x_i \to 0$ , então podemos definir a área de Integral.

**Definição 1.37.** A área do conjunto A do plano limitado pelas retas  $x = a$ ,  $x = b$ ,  $y = 0$  e pelo gráfico de  $y = f(x)$  é dada por

$$
rea A = \int_{a}^{b} f(x) \ dx.
$$

Analogamente, definimos a área de A no caso em que f é uma função integrável qualquer, com  $f(x) \geq 0$  em [a, b].

**Exemplo 1.38.** Podemos cálcular a área do conjunto  $A = \{(x, y) \in \mathbb{R}^2 | 1 \leq x \leq 2 \, e \, 0 \leq x \leq 2 \, e \, 0 \leq x \leq 2 \, e \, 0 \leq x \leq 2 \, e \, 0 \leq x \leq 2 \, e \, 0 \leq x \leq 2 \, e \, 0 \leq x \leq 2 \, e \, 0 \leq x \leq 2 \, e \, 0 \leq x \leq 2 \, e \, 0 \leq$  $y \leq \frac{1}{x^2}$ .

A é o conjunto do plano limitado pelas retas  $x = 1$ ,  $x = 2$ ,  $y = 0$  e pelo gráfico de  $y=\frac{1}{x^2}$  $\frac{1}{x^2}$ .

$$
rea A = \int_{1}^{2} \frac{1}{x^{2}} dx = \left[ -\frac{1}{x} \right]_{1}^{2} = \frac{1}{2}.
$$

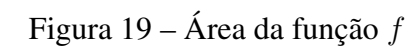

<span id="page-43-0"></span>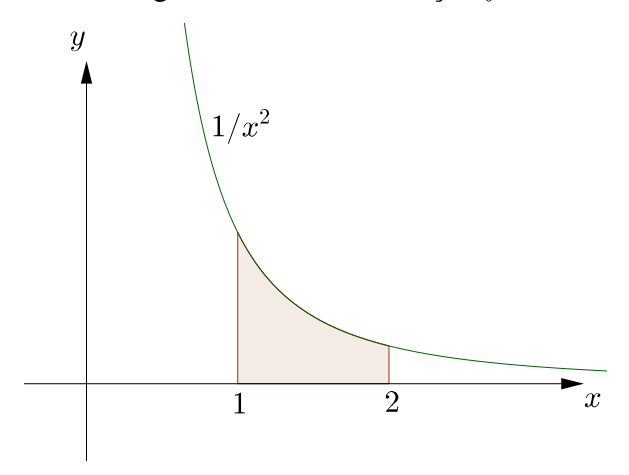

Fonte: Produzido pela autora

## <span id="page-44-0"></span>2 O uso do Geogebra

No capítulo anterior, foram abordados os principais resultados do Cálculo Diferencial e Integral. Neste capítulo, apresentaremos como abordar esse conteúdo utilizando o Software matemático: Geogebra. Visto que esse Software apresenta ferramentas facilitadoras para aprender um conteúdo de forma prática. A versão utilizada é "Geogebra Classic 5.0.570.0-d (Java 1.8.0\_161-32bit, 247MB, Inicializando CAS), um aplicativo para o computador. Além disso, Com base nas referências [\(PETLA; ROLKOUSKI,](#page-61-13) [2008\)](#page-61-13), [\(ARAÚJO; NÓBRIGA,](#page-61-14) [2010\)](#page-61-14), [\(WI-](#page-61-15)[KIPéDIA,](#page-61-15) [2019b\)](#page-61-15) e [\(FANTI,](#page-61-16) [2010\)](#page-61-16), discutiremos a origem e importância de utilizar o Software Geogebra para auxiliar o enriquecimento da prática docente, incorporando o uso do computador a serviço da construção do conhecimento.

#### <span id="page-44-1"></span>2.1 Origem do Geogebra

Segundo [\(WIKIPéDIA,](#page-61-15) [2019b\)](#page-61-15), o Software Geogebra foi desenvolvido durante alguns anos por Markus Hohenwarter na Universidade de Salzburg em 2001, e mais tarde, foi levado para a Universidade Florida Atlantic de 2006 a 2008. Atualmente, o projeto está na Universidade de Lins, no qual conta com uma equipe de desenvolvedores Open-Source.

O Software Geogebra permite realizar construções geométricas utilizando pontos, retas, segmentos de reta, cônicas, etc., além de inserir funções e alterar todos esses objetos dinamicamente, após a construção estar finalizada. Equações e coordenadas também podem ser diretamente inseridas. Portanto, o Geogebra é capaz de lidar com variáveis para números, pontos, raízes e pontos extremos de uma função. Com isso, trás vantagem didática de representar, ao mesmo tempo e em um único ambiente visual, as características geométricas e algébricas de um mesmo objeto. [\(WIKIPéDIA,](#page-61-15) [2019b\)](#page-61-15)

O projeto teve início com o aplicativo para desktop, atualmente o Geogebra passou para os aparelhos mobile com versões na Apple store, Google Play, Windows Store App.

O aplicativo continua em processo de aprimoramento para apresentar o melhor em questão de Software sobre matemática dinâmica e serviços para estudantes e professores de todo o mundo.

O Software Geogebra recebeu, ao longo de seu desenvolvimento, algumas premiações.

- EASA 2002 European Academic Software Award (Ronneby, Suécia).
- Learnie Award 2003 Austrian Educational Software Award (Viena, Áustria).
- Digita 2004 German Educational Software Award (Colônia, Alemanha).
- Comenius 2004 German Educational Media Award (Berlim, Alemanha).
- Learnie Award 2005 Austrian Educational Software Award for "Spezielle Relativitätstheorie mit Geogebra"(Viena, Áustria).
- Trophées du Libre 2005 Prêmio Internacional de Software Livre, categoria Educação (Soissons, França).
- eTwinning Award 2006 1<sup>o</sup> Prêmio no "Desafio dos Círculos"com Geogebra (Linz, Áustria).
- Learnie Award 2006 Prêmio Austríaco de Software Educacional (Viena, Áustria). [\(WI-](#page-61-15)[KIPéDIA,](#page-61-15) [2019b\)](#page-61-15)

#### <span id="page-45-0"></span>2.2 Utilidade do Geogebra

O aplicativo apresenta muito recursos interativos e dinâmicos para serem utilizados em sala de aula, o que o torna uma ferramenta de grande serventia para ensinar da maneira mais simples, conteúdos que são considerados complexos da matemática, com inúmeras ferramentas para criação de objetos.

O Geogebra possui muitas vantagens, tanto para os alunos quanto para os professores. Para os alunos, ele torna a Matemática mais compreensível, pois, cria uma ponte entre Geometria e Álgebra, permitindo que os alunos possam observar, experimentar e vivenciar a matemática. Por ser um aplicativo interativo, divertido e por ter uma interface de usuário simples, o aluno nem percebe que está estudando, por estar aprendendo enquanto se diverte. Por estar presente nos computadores e tablets, o Geogebra é completamente acessível e fácil de ser usado em qualquer lugar. Fora da classe o aluno poderá estudar em diversos ambientes. O aplicativo tira a função do aprendizado apenas dos ouvidos e olhos, apenas do aprender e decorar. Ele cria experiências necessárias para a absorção de uma matéria. Desafia a capacidade de investigação. O aplicativo é chamativo com as suas ferramentas o que cria a vontade nos estudantes de explorar o que ele é capaz de fazer, aumentando assim o aprendizado. [\(HALLAL et al.,](#page-61-1) [2016\)](#page-61-1)

Para os professores, o Software permite que a aula seja mais dinâmica, e tem grande vantagem, pois o aplicativo é fácil e pode ser incorporado em uma aula. Usar o aplicativo aumenta o interesse na aula, visto que possui uma infinidade de recursos, onde você pode criar a aula da forma que quiser, como achar que os seus alunos irão ter maior interesse e assim aumentar a produtividade da aula. Além disso, tem conectividade em todo o mundo, e os usuários do Geogebra fazem parte de uma comunidade mundial que troca informações e experiências, o que faz com que o professor não só ensine, como também aprenda. [\(HALLAL et al.,](#page-61-1) [2016\)](#page-61-1)

Um dos diferenciais deste programa em relação aos outros Softwares de Geometria Dinâmica é o fato de se poder acessar as funções, tanto via botões na Barra de Ferramenta, quanto pelo Campo de Entrada. Além disso, pode-se alterar as propriedades dos objetos construídos utilizando a Janela de Álgebra e também por meio de algumas ferramentas do Botão Direito do Mouse.

### <span id="page-46-1"></span>2.3 Apresentando o Software Geogebra

Vamos apresentar as ferramentas que iremos utilizar para as nossas construções posteriormente, tendo em vista que podemos nos deparar com pessoas que não tem conhecimento sobre esse Software.

1 ◦ : Tela inicial do Geogebra;

<span id="page-46-0"></span>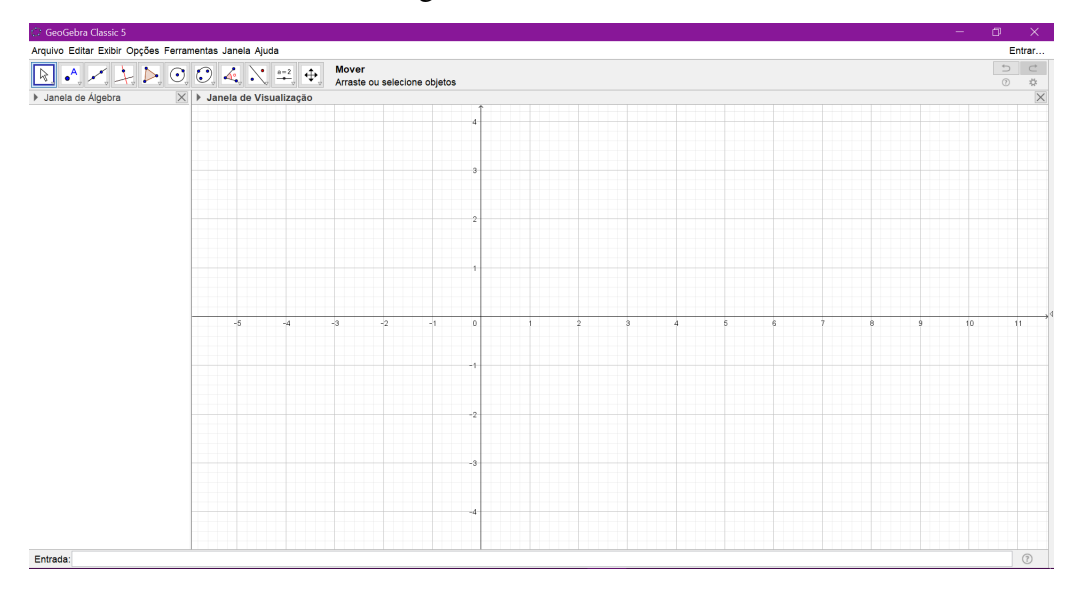

Figura 20 – Tela inicial

Fonte: Produzido pela autora

2 ◦ : Ferramenta para adicionar um ponto na malha;

<span id="page-47-0"></span>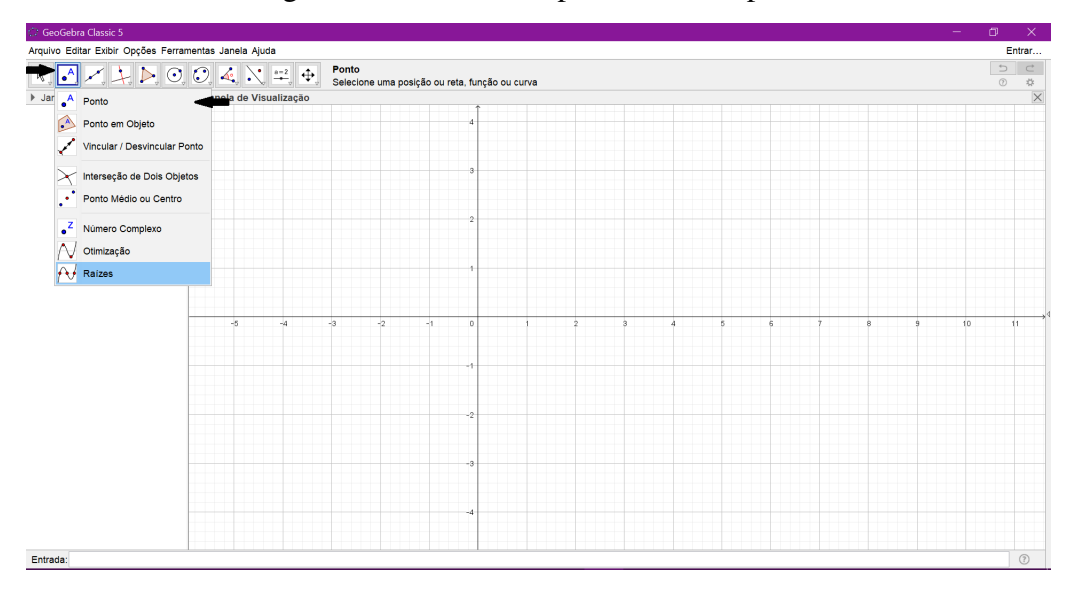

Figura 21 – ferramenta para adicionar ponto

- Fonte: Produzido pela autora
- 3 : Ferramenta para adicionar uma reta ou semirreta na malha;

<span id="page-47-1"></span>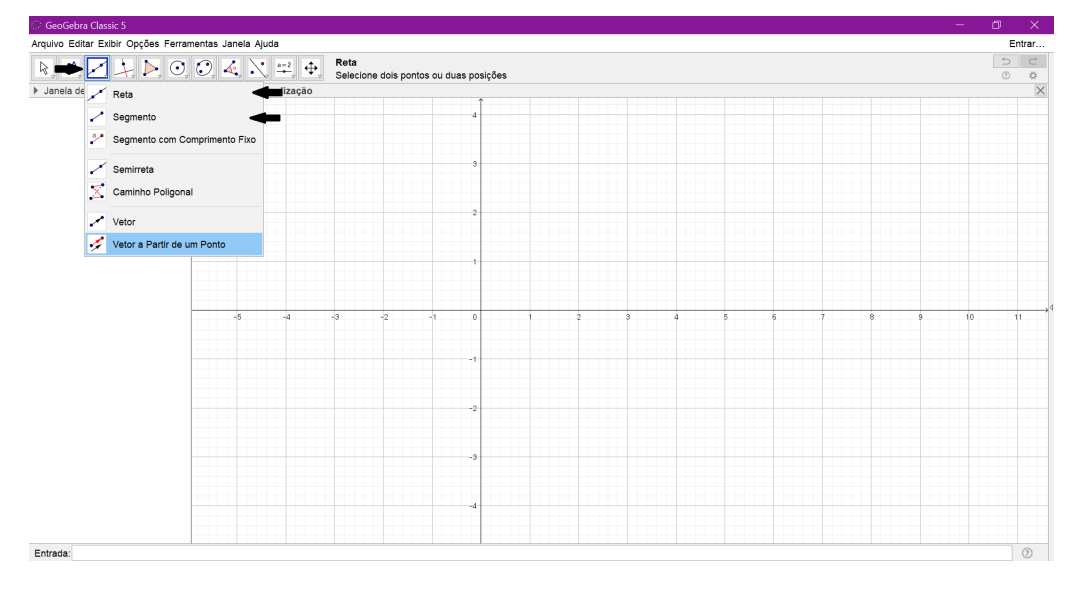

Figura 22 – Ferramenta para adicionar uma reta ou semirreta

- Fonte: Produzido pela autora
- 4 : Ferramenta para adicionar a reta tangente na malha;

<span id="page-48-0"></span>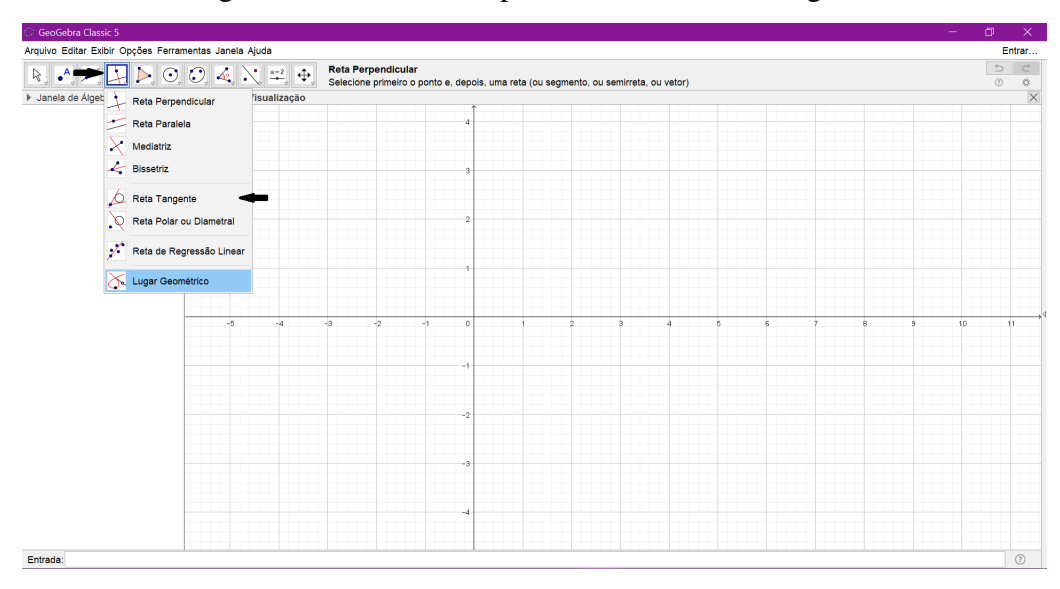

Figura 23 – Ferramenta para adicionar a reta tangente

- Fonte: Produzido pela autora
- 5 : Ferramenta para criar um controle deslizante para algum objeto na malha;

<span id="page-48-1"></span>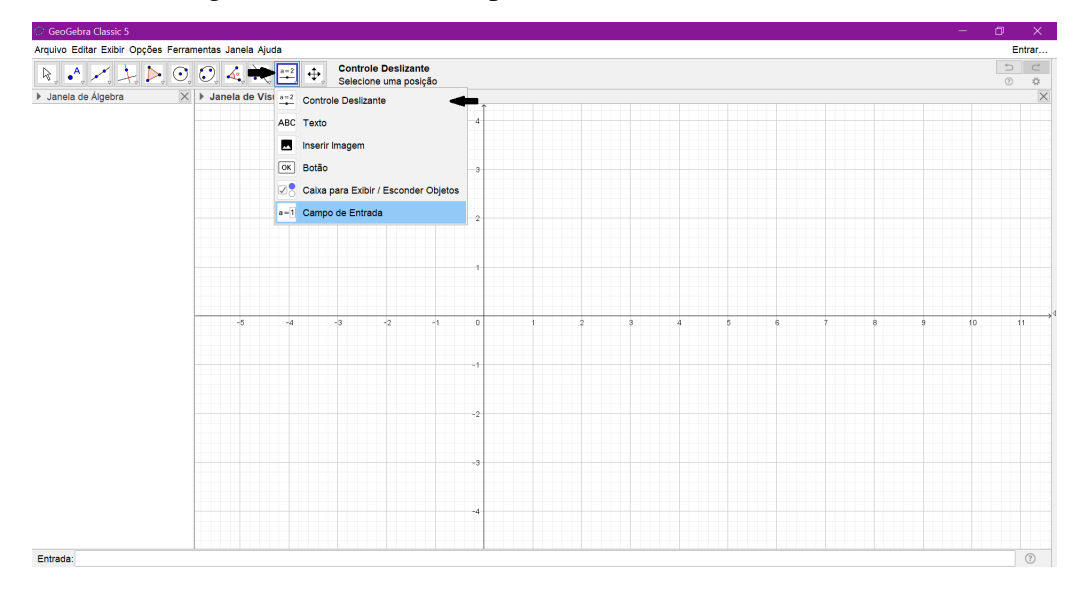

Figura 24 – Ferramenta para criar um controle deslizante

Fonte: Produzido pela autora

6 ◦ : Barra de entrada para adicionar as equações e os comandos que serão utilizados;

<span id="page-49-0"></span>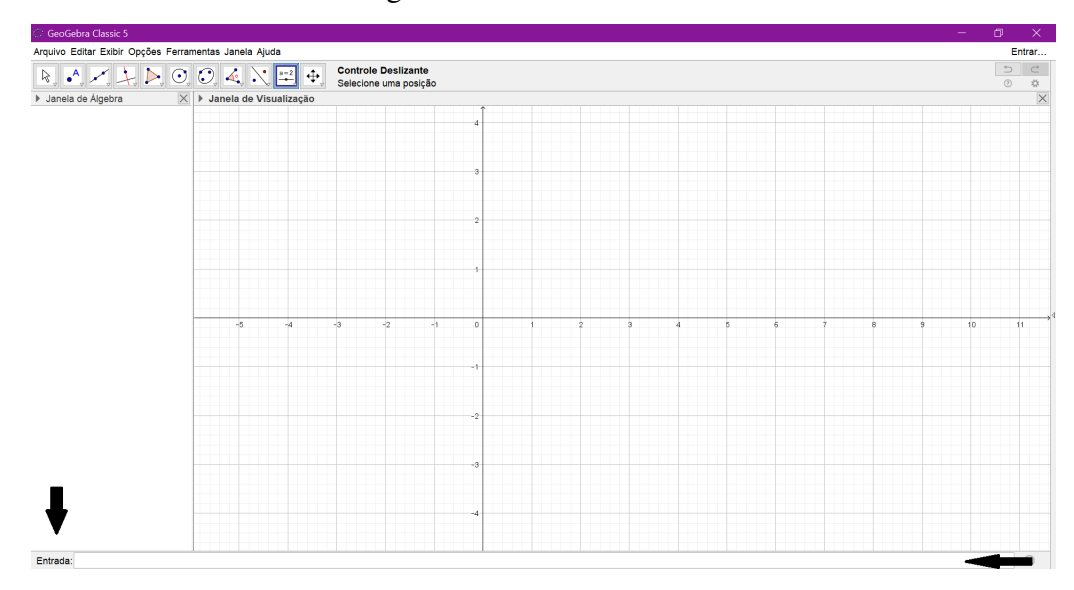

Figura 25 – Barra de entrada

Fonte: Produzido pela autora

#### <span id="page-49-1"></span>2.4 Derivadas no Geogebra

Vamos usar o Geogebra para estudar a interpretação geométrica da derivada de uma função em um ponto. O objetivo é apresentar uma maneira diferente de entender o conceito de derivada, utilizando o Software. Para isso, utilizaremos a função  $f(x) = -0.3x^2 + 2.5x$ , se - $0.5 \leq x \leq 9$  e descreveremos todos os passos necessários para construir o conceito. A escolha desta função é meramente por questão de estética, para que a visualização seja clara nas imagens obtidas durante o processo de construção.

- 1° passo: Digite na barra de entrada, a função f, digitando  $Funco[-0.3x^2 + 2.5x, -0.5, 9]$ ;
- $2^{\circ}$  passo: Digite na barra de entrada  $x_0$ . Aparecerá a opção criar controle deslizante, clique para criar o controle e deixar parado em x<sup>0</sup> = 1, limitar o controle deslizante de −0.5 a 9, clicando em cima do controle com o lado direito do mouse e mudando nas propriedades;
- $3^\circ$  passo: Digite na barra de entrada  $x_1$ . E fazer o mesmo processo do item anterior, deixando parado em x<sup>1</sup> = 5, limitar o controle deslizante de −0.5 a 9, clicando em cima do controle com o lado direito do mouse e mudando nas propriedades;

Obtemos até aqui temos essa imagem:

<span id="page-50-0"></span>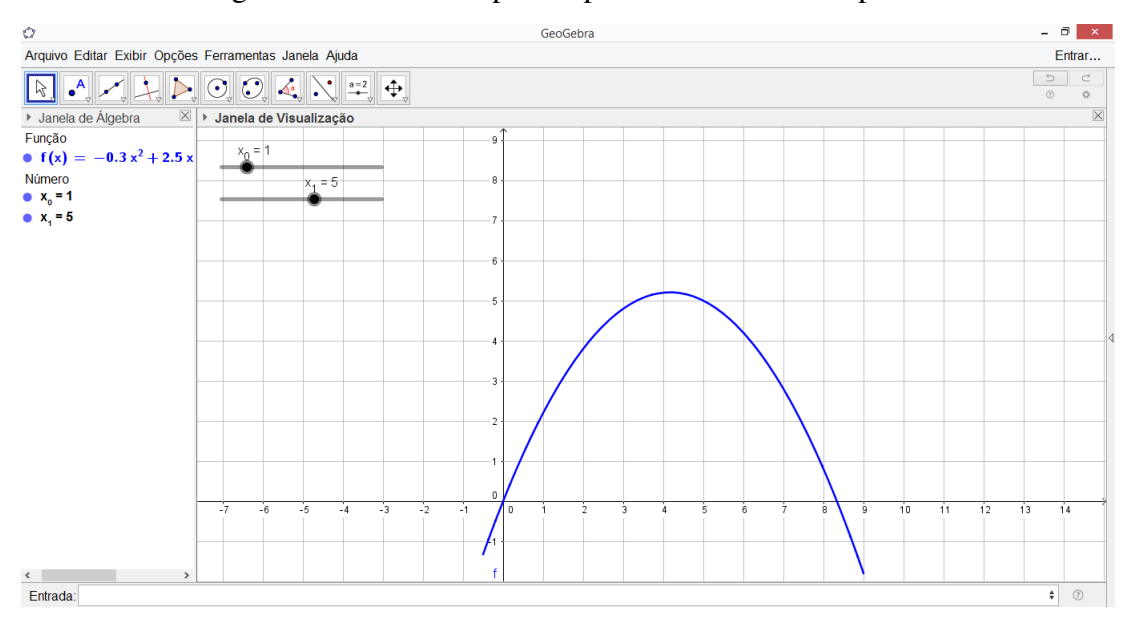

Figura 26 – Primeiros passos para derivada em um ponto

Fonte: Produzido pela autora

Note que temos o gráfico da função, e além disso, dois números com o controle deslizante que servirão para entender a construção da derivada de f no ponto  $x_0$ .

É possível determinar a equação da reta tangente que passa pelo ponto P em uma determinada curva. Assim, vamos digitar esse ponto no Geogebra.

- 4° passo: Adicione na barra de entrada o ponto P, digitando  $P = (x_0, f(x_0))$ ;
- 5 passo: Na barra de ferramentas, clique em reta tangente, para adicioná- la, clique em cima do ponto P e da função. Renomear a reta tangente para T, clicando do lado direito do mouse e mudar a legenda da reta para retatangente de f em P.

Até aqui obtemos essa imagem:

<span id="page-51-0"></span>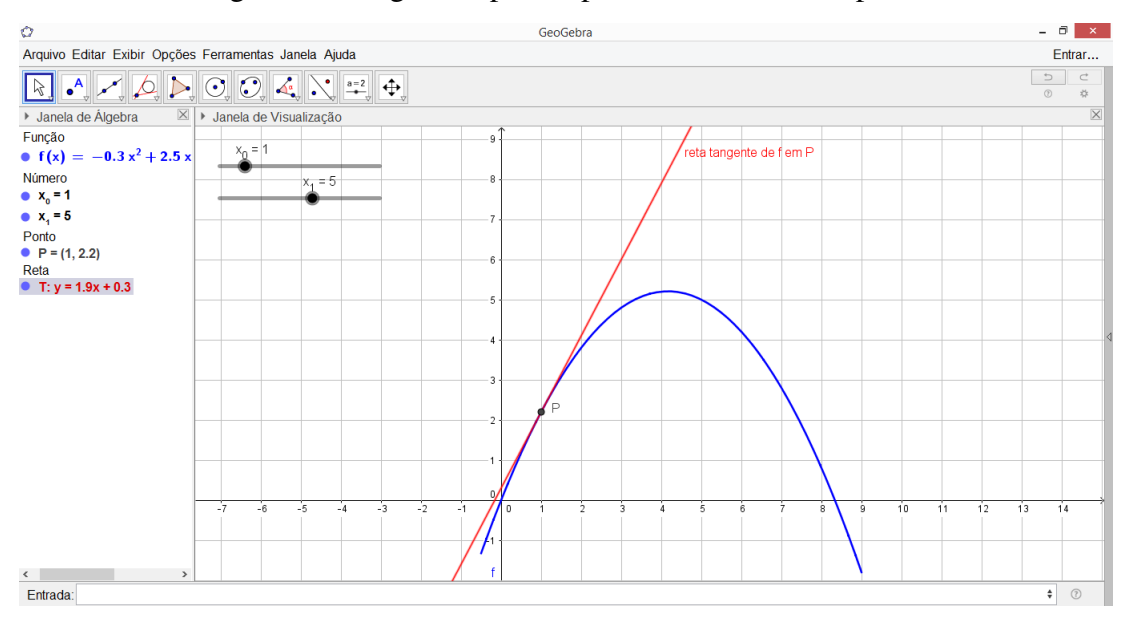

Figura 27 – Segundos passos para derivada em um ponto

Fonte: Produzido pela autora

- 6° passo: Digite na barra de entrada o ponto Q, digitando na barra de entrada  $Q = (x_1, f(x_1))$ ;
- $7^\circ$  passo: Trace uma reta que passa pelo ponto  $P$  e  $Q$ , e mudar nas configurações, clicando do lado direito, para o estilo tracejado, e renomear a legenda para reta secante
- 8° passo: Adicione na barra de entrada o ponto O, digitando na barra de entrada  $O = (x_1, f(x_0))$

A imagem obtida no Geogebra até aqui é:

<span id="page-51-1"></span>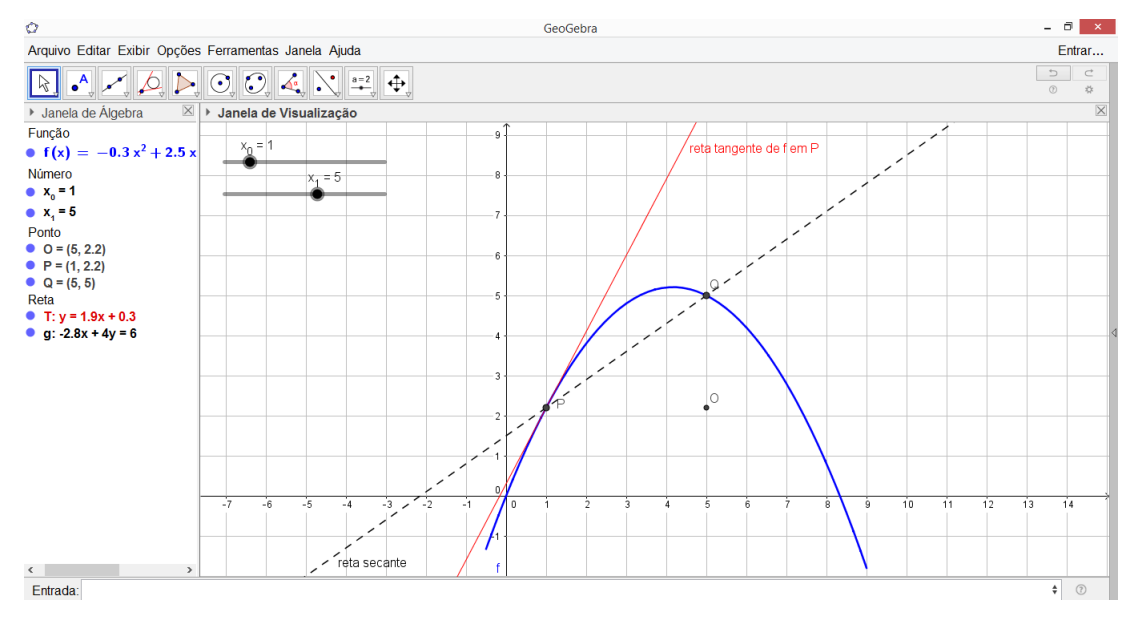

Figura 28 – Terceiros passos para derivada em um ponto

Fonte: Produzido pela autora

Note que a reta secante será utilizada para compreender a derivada.

 $9°$  passo: Adicione na barra de ferramenta, dois segmentos de reta, um segmento  $PO$ , ao qual será renomeado por  $\Delta x$  e outro  $OQ$ , ao qual será renomeado por  $\Delta y$ .

<span id="page-52-0"></span>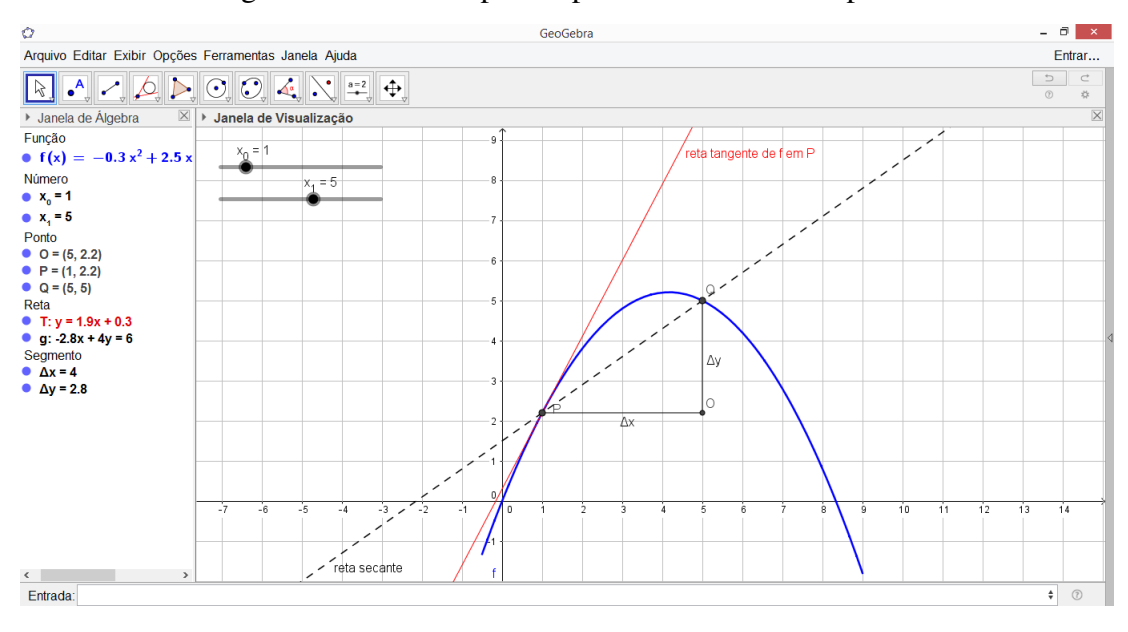

Figura 29 – Últimos passos para derivada em um ponto

Fonte: Produzido pela autora

Assim, concluímos que aproximando o ponto Q de P, a reta secante vai se aproximando cada vez mais da reta tangente. Este é o sentido geométrico da derivada, ou seja, é o limite do quociente  $\Delta y/\Delta x$ , quando  $x_1$  tende a  $x_0$ , desde que o limite exista. Note que, a medida que a reta secante se aproxima da reta tangente, o coeficiente angular da reta secante se aproxima do coeficiente angular da reta tangente.

Utilizando o Geogebra é possível observar o comportamento do gráfico da função derivada, e além disso, através da construção, obter o gráfico da derivada sem precisar adicionar na barra de entrada o comando para a derivada da função. O intuito é mostrar como ensinar derivadas utilizando este Software. Vamos descrever os passos necessários para essa construção. Utilizaremos a função  $f(x) = x^3$  para ensinar o processo.

- 1° passo: Digite na barra de entrada, a função  $f(x) = x^3$ ;
- $2^{\circ}$  passo: Insira na barra de ferramenta, um ponto sobre a função f, a qual chamaremos de A;
- 3° passo: Digite na barra de entrada  $Tangente[A, f]$ , a reta tangente T de f, condicionada ao ponto A.

Obtemos até aqui essa imagem:

<span id="page-53-0"></span>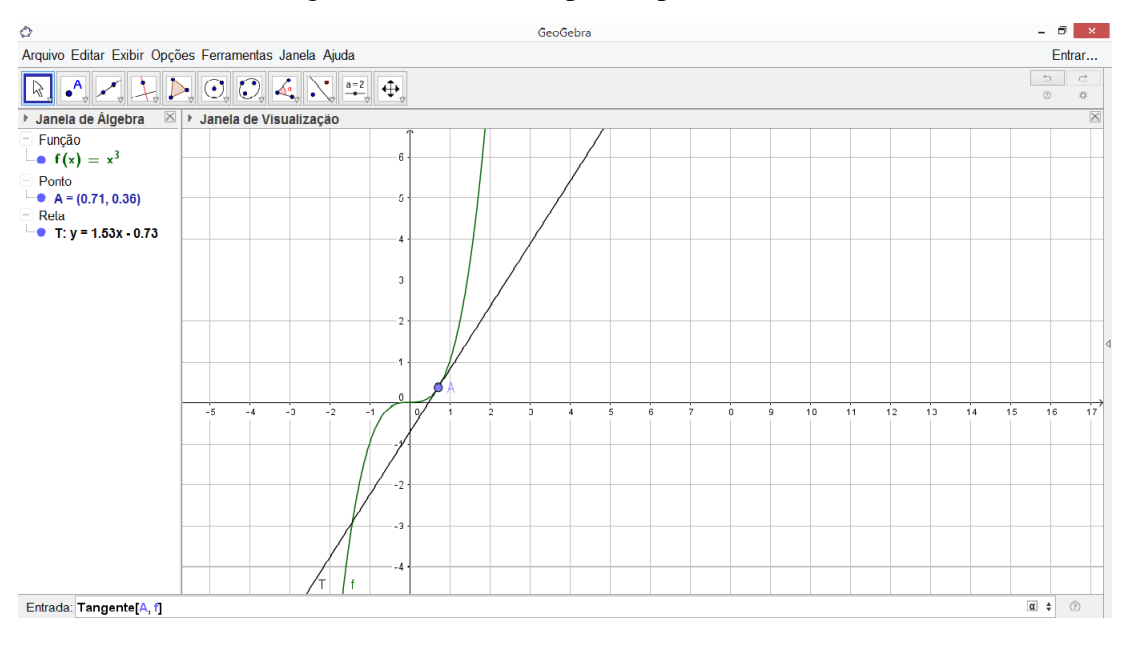

Figura 30 – Primeiros passos para a derivada

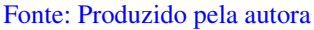

- 4° passo: Digite na barra de entrada  $Inclinao[T]$ , a inclinação da reta tangente, que denotaremos por m;
- 5° passo: Insira na barra de ferramenta, um outro ponto B, em que a abscissa será  $x(A)$  e a ordenada será m, e nas configurações, habilitar o rastro deste ponto.

Assim, obtemos:

<span id="page-54-0"></span>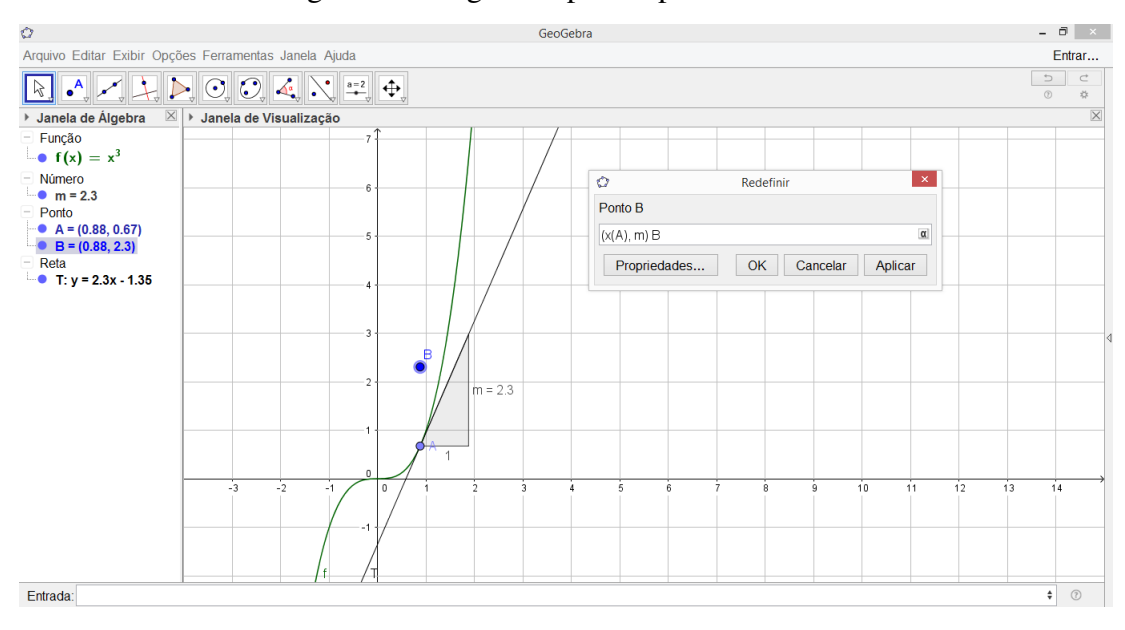

Figura 31 – Segundos passos para a derivada

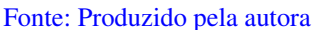

Perceba que a medida que o ponto A percorre a função  $f(x) = x^3$ , o ponto B dá forma a uma nova curva, que é a derivada da função f.

<span id="page-54-1"></span>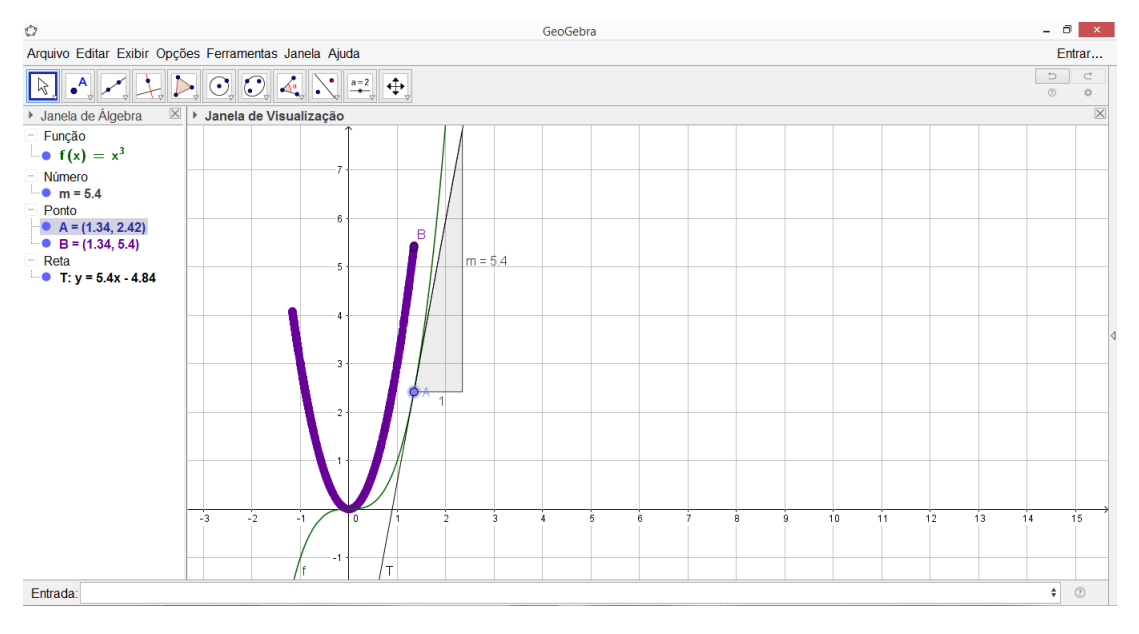

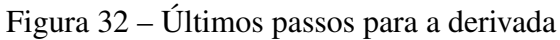

Fonte: Produzido pela autora

6 ◦ passo: Para finalizar, adicione na barra de entrada, a derivada da função f e perceba que de fato a função  $f'$  coincide com a curva que foi formada pelo rastro do ponto  $B$ .

<span id="page-55-0"></span>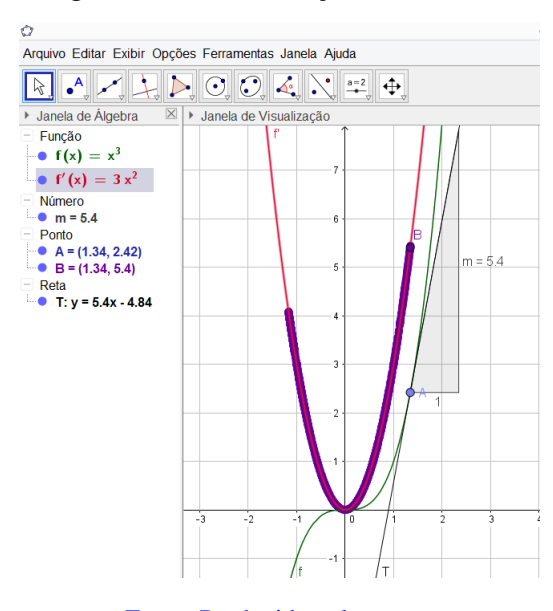

Figura 33 – Visualização da derivada

Fonte: Produzido pela autora

Assim, a derivada de uma função  $y = f(x)$  num ponto  $x(A)$ , é igual ao valor da tangente trigonométrica do ângulo formado pela tangente geométrica à curva representativa de  $y = f(x)$ , no ponto  $B = (x(A), m)$ , ou seja, a derivada é o coeficiente angular da reta tangente ao gráfico da função no ponto B. Atente que primeiramente foi feita a interpretação geométrica da derivada, e confirmamos a construção no fim, adicionando na barra de ferramentas a derivada.

### <span id="page-55-1"></span>2.5 Áreas no Geogebra

O processo de calcular uma determinada medida utilizando soma de infinitas parcelas, é a chamada Soma de Riemann. Vimos como essas somas funcionam no capítulo anterior. Quanto mais retângulos usarmos para a decomposição, melhor será a aproximação dessa soma com o valor real da área da região. Vamos utilizar a função  $f(x) = \sin(x) + 3$  no intervalo de −5 a 5 para entender essa construção no Geogebra.

- 1° passo: Digite na barra de entrada, a função  $f(x) = \operatorname{sen}(x) + 3$ ;
- 2 passo: Clique na opção "Controle deslizante", na barra de ferramentas, e em seguida, em um local qualquer sobre a área gráfica;
- 3 passo: Nos intervalos delimite o controle entre 1 e 200, o incremento de 1 e altere o nome para "n";

Até aqui obtemos essa imagem:

<span id="page-56-0"></span>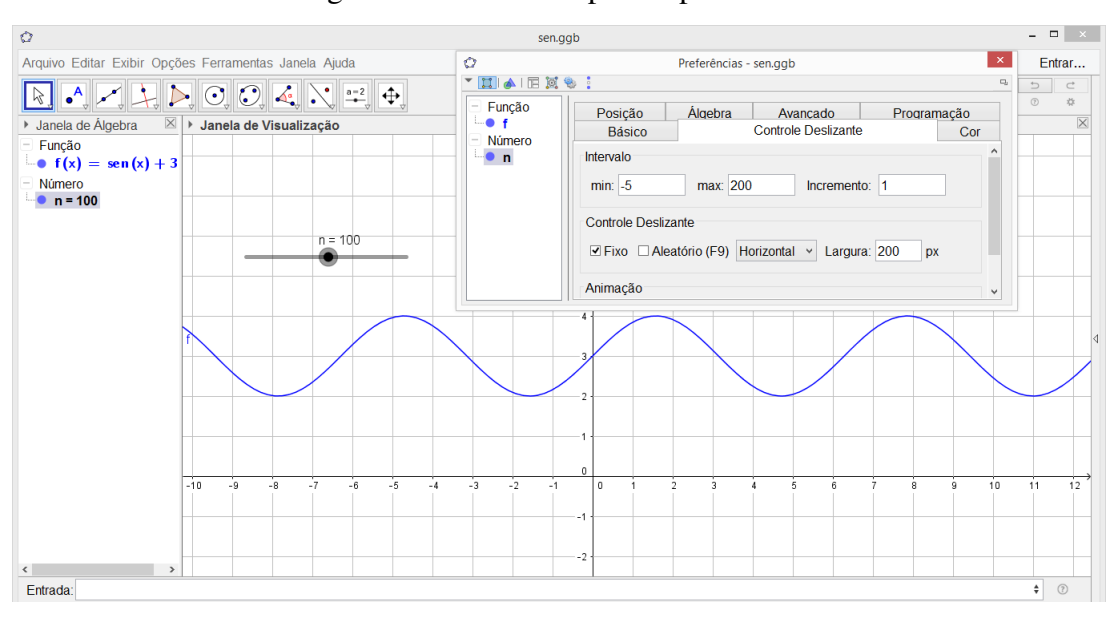

Figura 34 – Primeiros passos para a área

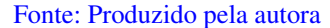

Até aqui, temos o gráfico da função e o controle deslizante que servirá para auxiliar na divisão de retângulos de mesma base na área compreendida entre os intervalos de −5 a 5 e a função  $f(x) = \sin(x) + 3$ , visto que com ele podemos mover o botão para dividir a figura em quantos retângulos quisermos.

Vamos dá início a construçao da Soma de Riemann. Começaremos fazendo a soma inferior.

- 4 passo: Na barra de entrada digite SomadeRiemannInferior[f, −5, 5, n], que será denotado por a;
- 5 passo: Movimente o controle deslizante, para observar as aproximações, visto que o controle deslizante serve para dividir a área em quantos retângulos quisermos.

a área é um valor positivos, e não é possível fazer divisões negativas.

Assim, obtemos:

<span id="page-57-0"></span>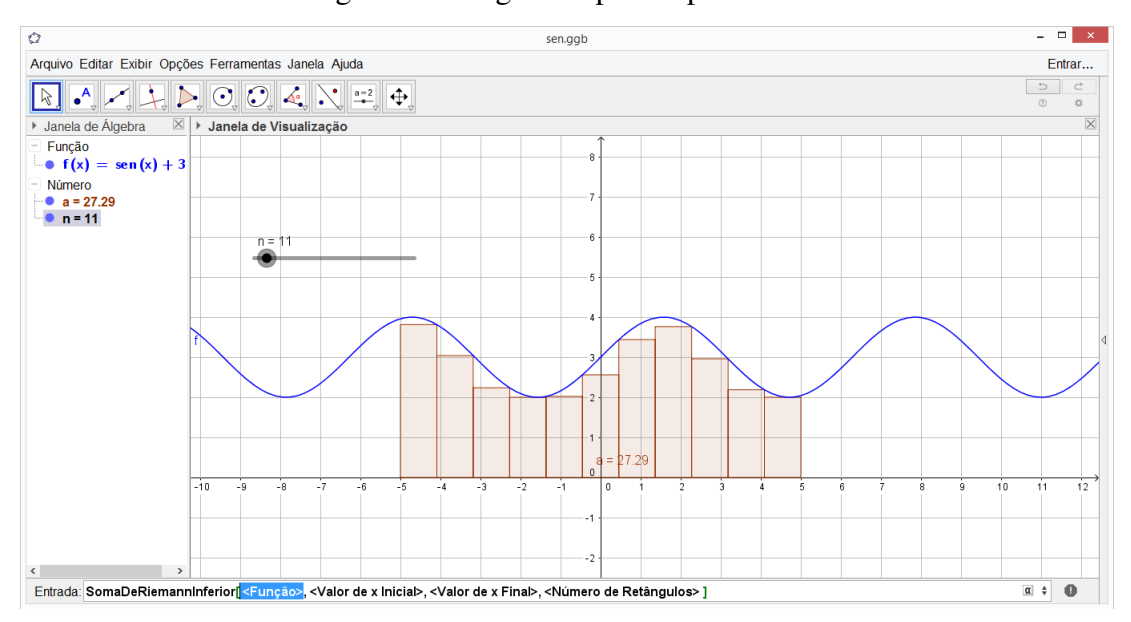

Figura 35 – Segundos passos para a área

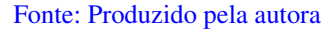

Observe que a medida que se aumenta o n, o número de partições é igual ao valor de  $n$ . Verifica- se que quanto maior o valor de  $n$ , mais retângulos temos e a área se aproxima do valor exato da área da função  $f(x) = \sin(x) + 3$  definida de −5 a 5, que pode ser determinada através da  $\int_{-5}^{5} (sen(x) + 3) dx$ 

6° passo: Adicione na barra de entrada  $integral[f, -5, 5]$ , que será denotada por b;

<span id="page-57-1"></span>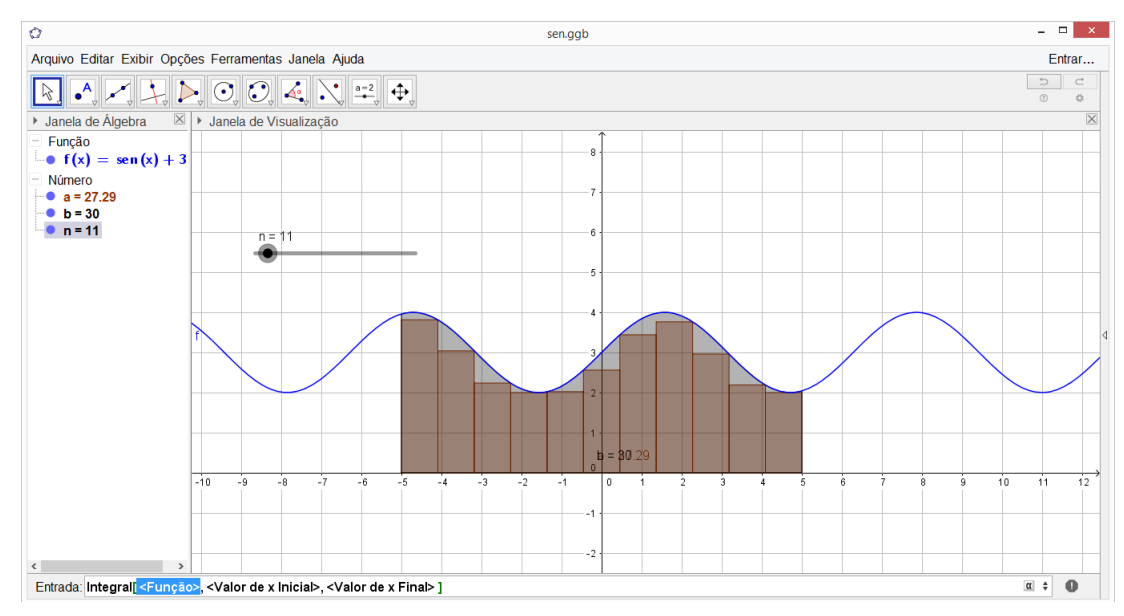

Figura 36 – Terceiros passos para a área

Fonte: Produzido pela autora

Perceba que a soma dos retângulos, que é a Soma de Riemann, se aproxima da área da função, que está representada pela integral.

*Observação* 2.1*.* Mudar as cores da função e dos retângulos, ajuda na visualização, isso pode ser feito, clicando em cima do objeto com o mouse do lado direito, em cima do objeto, e abrindo as configurações.

Faremos agora a construção para a Soma superior, a fim de perceber qual é a melhor aproximação, ou se ambas são iguais.

<sup>7</sup> ◦ passo: Na barra de entrada digite SomadeRiemannSuperior[f, −5, 5, n] que será denotada por c;

<span id="page-58-0"></span>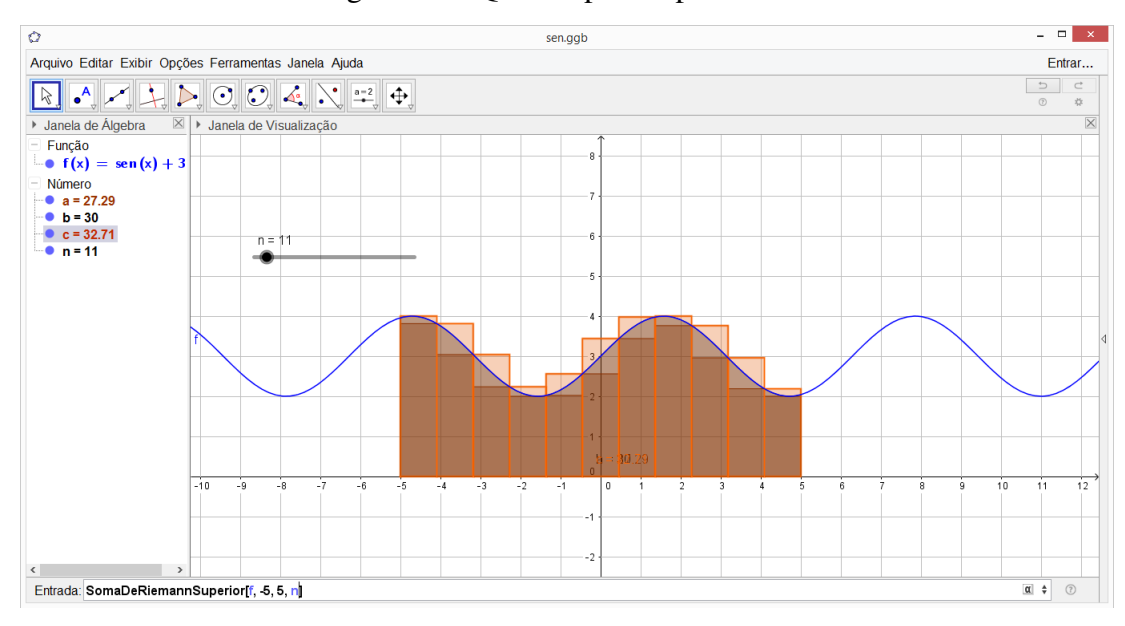

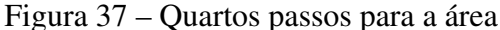

Fonte: Produzido pela autora

8° passo: Digite na barra de entrada a diferença entre a soma superior e inferior $(c − a)$ , que ficará denotado por d.

Note que a medida que o n cresce, ou seja, temos mais partições, a soma superior e inferior se aproxima da área desejada, e a diferença entre essas duas somas se aproxima de 0.

<span id="page-59-0"></span>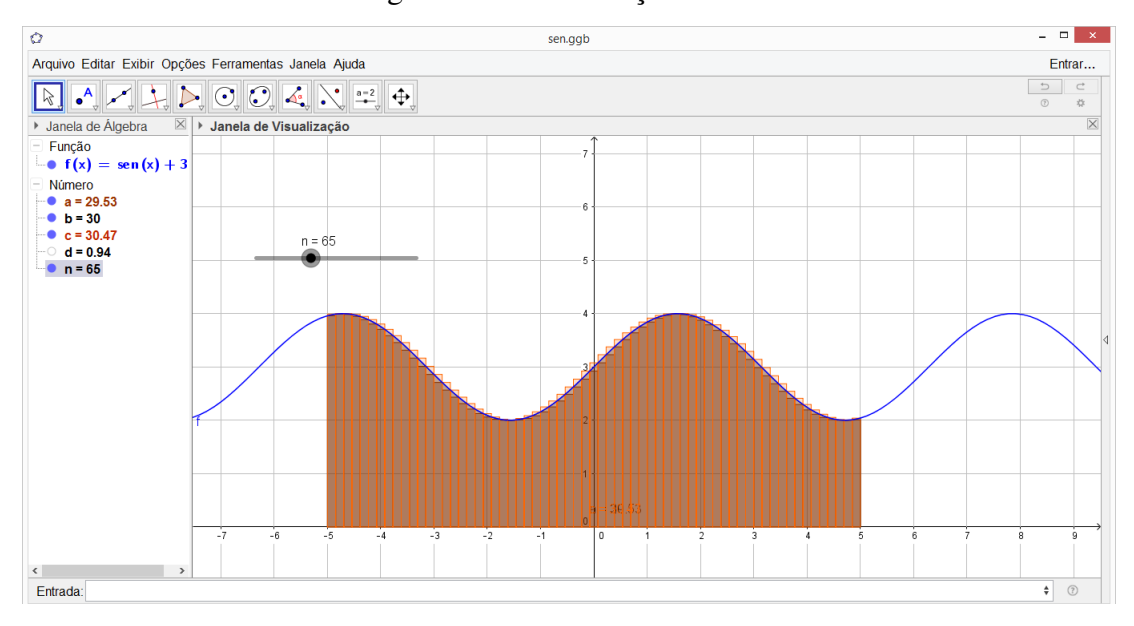

Figura 38 – Visualização da área

```
Fonte: Produzido pela autora
```
Toda integral definida possui um valor definido. Esse valor da Integral Definida pode ser interpretado geometricamente como a área determinada entre o gráfico da função e o eixo horizontal em um intervalo fechado e limitado do domínio.

## Conclusão

<span id="page-60-0"></span>Produzir um trabalho com o objetivo de possibilitar um aprendizado diferente do tradicional, despertar no aluno à beleza da Matemática, sua interpretação geométrica, dar significado aos conceitos que parecem coisas de outro mundo, além disso, desenvolver o gosto pela geometria dos conteúdos pode ser uma intenção, de certa forma, foi a inspiração para essa monografia.

Este trabalho tem por objetivo principal, ser um manual de utilização do Software, uma apresentação do uso do Geogebra para compreender um conteúdo que em geral é bastante difícil para os estudantes da graduação aprenderem.

Com relação à abordagem do manual e a utilização do Software é importante para o desenvolvimento da disciplina, pois seu uso visa facilitar a visualização gráfica e possibilitam simulações, visto que um ambiente educacional informatizado possibilita ao estudante visualizar situações que não seriam possíveis sem o auxílio de um recurso computacional, além de modelar problemas e fazer simulações.

O Geogebra proporciona aos estudantes, não apenas conhecer a construção de gráficos, mas também apresenta uma forma investigativa de estudar cálculo e outros conteúdos.

## Referências

<span id="page-61-14"></span><span id="page-61-0"></span>ARAÚJO, L. C. L. de; NÓBRIGA, J. C. C. Aprendendo matemática com o geogebra. *Editora Exato, Sao Paulo*, 2010.

<span id="page-61-7"></span>BARON, M. E.; BOS, H. J. M. *Curso de história da matemática: origens e desenvolvimento do cálculo*. [S.l.]: UnB., 1985.

<span id="page-61-3"></span>BOYER, C. B.; MERZBACH, U. C. *História da matemática*. [S.l.]: Editora Blucher, 2003.

<span id="page-61-4"></span>EVES, H. Introdução à história da matemática/howard eves; tradução: Hygino h. *Domingues. Campinas, SP: Editora da UNICAMP*, v. 844, p. 63, 2007.

<span id="page-61-16"></span>FANTI, E. L. C. Utilizando o software geogebra no ensino de certos conteúdos matemáticos. *Bienal da Sociedade Brasileira de Matemática*, v. 5, p. 1–18, 2010.

<span id="page-61-6"></span>FULINI, M. Historia do cálculo diferencial e integral. 2017.

<span id="page-61-12"></span>GUIDORIZZI, H. L. Um curso de cálculo: Volume 1. *Rio de Janeiro. LTC–Livros Técnicos e Científicos. 5<sup>a</sup> edição*, 2001.

<span id="page-61-1"></span>HALLAL, R. et al. Geogebra no ensino de cálculo diferencial e integral i. *Revista ESPACIOS| Vol. 37 (N<sup>o</sup> 20) Año 2016*, 2016.

<span id="page-61-10"></span>JÚNIOR, S.; LIMA, M. F. P. de. A história da matemática como recurso didático-pedagógico.

<span id="page-61-2"></span>MATHEUS HENRIQUE, 2012. *Conheça e entenda os conceitos da GeoGebra*. Disponível em: [<https://canaldoensino.com.br/blog/conheca-e-entenda-os-conceitos-da-geogebra>.](https://canaldoensino.com.br/blog/conheca-e-entenda-os-conceitos-da-geogebra) Acesso em: 12 de fev. 2020.

<span id="page-61-9"></span>MELCHIORS, A. História do cálculo diferencial e integral. *Maiêutica-Ensino de Física e Matemática*, v. 1, n. 1, 2013.

<span id="page-61-13"></span>PETLA, R. J.; ROLKOUSKI, E. Geogebra–possibilidades para o ensino de matemática. *União da Vitória, PR*, p. 1419–6, 2008.

<span id="page-61-8"></span>ROSA, C. A. de P. *História da ciência*. [S.l.]: Fundação Alexandre de Gusmão, 2010.

<span id="page-61-11"></span>STEWART, J. Cálculo, volume 1, 4<sup>ª</sup> edição. Editora Cengage Learning, 2001.

<span id="page-61-5"></span>WIKIPéDIA. *Cálculo — Wikipédia, a enciclopédia livre*. 2019. [Online; accessed 30-novembro-2019]. Disponível em: [<https://pt.wikipedia.org/w/index.php?title=C%C3%A1lculo&oldid=](https://pt.wikipedia.org/w/index.php?title=C%C3%A1lculo&oldid=56850248) [56850248>.](https://pt.wikipedia.org/w/index.php?title=C%C3%A1lculo&oldid=56850248)

<span id="page-61-15"></span>WIKIPéDIA. *GeoGebra — Wikipédia, a enciclopédia livre*. 2019. [Online; accessed 20-setembro-2019]. Disponível em: [<https://pt.wikipedia.org/w/index.php?title=GeoGebra&](https://pt.wikipedia.org/w/index.php?title=GeoGebra&oldid=56289751) [oldid=56289751>.](https://pt.wikipedia.org/w/index.php?title=GeoGebra&oldid=56289751)